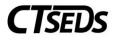

# Table of Contents

| Referral Process                                                    | 3  |
|---------------------------------------------------------------------|----|
| 1. Referral and Evaluation Process Overview                         | 3  |
| 1.1. Creating Documents and the Parent Portal                       | 4  |
| 2. Referral and Initial Evaluation Process                          | 5  |
| 2.1. Referral                                                       | 5  |
| 2.1.1. Parent Notice of Referral                                    | 7  |
| 2.2. Planning and Placement Team Meeting 1 (PPT1)                   | 8  |
| 2.2.1. Scheduling a Meeting: PPT1                                   | 8  |
| 2.2.1.1. Record of Meeting                                          |    |
| 2.2.1.2. Meeting Attendance Excusal                                 |    |
| 2.2.2. PPT Decision                                                 | 13 |
| 2.2.2.1. Prior Written Notice                                       | 14 |
| 2.3. Evaluation Design and Consent                                  |    |
| 2.3.1. About this Evaluation                                        |    |
| 2.3.2. Assessment Plan                                              |    |
| 2.3.3. Consent To Conduct Evaluation                                | 19 |
| 2.3.4. Additional Evaluation Options                                | 21 |
| 2.4. Additional Evaluation Planning                                 | 21 |
| 2.4.1. Suspected Specific Learning Disability Details               | 21 |
| 2.4.2. Trial Placement for Diagnostic Purposes and Consent Document | 24 |
| 2.5. Evaluations                                                    | 26 |
| 2.5.1. Viewing and Completing Evaluations                           | 26 |
| 2.6. Determination of Eligibility (PPT2)                            | 27 |
| 2.6.1. Schedule a Meeting: (PPT2)                                   | 27 |
| 2.6.1.1. Record of Meeting                                          |    |
| 2.6.1.2. Meeting Attendance Excusal                                 | 29 |
| 2.6.2. Primary Disability                                           |    |
| 2.6.2.1. Determinant Factors                                        |    |
| 2.6.2.2. Specific Learning Disability Details                       |    |
| 2.6.2.3. Eligibility Determination                                  |    |
| 2.6.2.4. Prior Written Notice                                       |    |

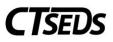

|    | 2.7.    | Consent for Initial Provision of Special Education       | 35 |
|----|---------|----------------------------------------------------------|----|
|    | 2.8.    | View and Create Additional Documents                     | 36 |
| 3. | Targ    | geted Assessment (Non-Three-Year Reevaluation)           | 37 |
|    | 3.1.    | Evaluation Design and Consent                            | 37 |
|    | 3.1.1.  | About this Evaluation                                    | 37 |
|    | 3.1.2.  | Assessment Plan                                          | 38 |
|    | 3.1.3.  | Consent To Conduct Evaluation                            |    |
|    | 3.1.4.  | Consent Dates                                            | 40 |
|    | 3.1.5.  | Prior Written Notice                                     | 41 |
|    | 3.2.    | Evaluations                                              | 43 |
|    | 3.2.1.  | Viewing and Completing Evaluations                       | 43 |
|    | 3.3.    | View and Create Additional Documents                     | 44 |
| 4. | Thre    | ee-Year Reevaluation                                     | 45 |
|    | 4.1.    | Evaluation Design and Consent                            | 45 |
|    | 4.1.1.  | About this Evaluation                                    | 45 |
|    | 4.1.2.  | Assessment Plan                                          | 46 |
|    | 4.1.3.  | Consent To Conduct Evaluation                            | 47 |
|    | 4.1.4.  | Prior Written Notice                                     | 49 |
|    | 4.2.    | Evaluations                                              | 51 |
|    | 4.2.1.  | Viewing and Completing Evaluations                       | 51 |
|    | 4.3.    | Additional Evaluation Planning                           | 52 |
|    | 4.3.1.  | Suspected Specific Learning Disability Details           | 53 |
|    | 4.3.2.  | Trial Placement and Consent Document                     | 56 |
|    | 4.4.    | Determination of Continued Eligibility                   | 58 |
|    | 4.4.1.  | Scheduling a Meeting: Review 3-Year Reevaluation Results | 59 |
|    | 4.4.1.1 | . Record of Meeting                                      | 59 |
|    | 4.4.1.2 | 2. Meeting Attendance Excusal                            | 61 |
|    | 4.4.2.  | Primary Disability                                       | 62 |
|    | 4.4.2.1 | . Determinant Factors                                    | 62 |
|    | 4.4.2.2 | 2. Specific Learning Disability Details                  | 63 |
|    | 4.4.2.3 | B. Eligibility Determination                             | 65 |
|    | 4.4.2.4 |                                                          |    |
|    | 4.4.2.5 | 5. Consent Dates and Revocation of Consent               | 68 |

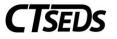

| 4.5. View and Create Additional Documents | 68 |
|-------------------------------------------|----|
|-------------------------------------------|----|

# **Referral Process**

The Referral Process is used to complete a referral and initial evaluation for the student. This process should also be used if changes to the initial evaluations are needed, or additional assessments will be added for the initial eligibility determination.

# 1. Referral and Evaluation Process Overview

Once clicking into **REFERRAL AND EVALUATIONS**, the user will be brought to the landing page. Here the user can see the various sections that make up the Referral and Evaluation Process. The user can navigate to the appropriate process by selecting via the radio button.

| Referral and Evaluations                                           |                                                          |                           |  |  |  |  |
|--------------------------------------------------------------------|----------------------------------------------------------|---------------------------|--|--|--|--|
| Select action <ul> <li>Referral and Initial Evaluations</li> </ul> | O Targeted Assessments (Non-<br>Three-Year Reevaluation) | O Three-Year Reevaluation |  |  |  |  |

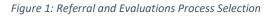

The Referral and Evaluation process has three variations that will guide the user through the appropriate steps to complete an evaluation and eligibility determination. They are:

- Referral and Initial Evaluation,
- Targeted Assessment (Non-Three-Year Reevaluation), and
- Three-Year Reevaluation.

Once the appropriate process has been selected, the user will see the tiles applicable to the process. The user will notice the tiles display a mix of compliance colors throughout the sections. For an Initial Evaluation, green indicates that all necessary information on the page has been filled out, red indicates there is missing information, and gray indicates that the page has not been started yet.

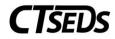

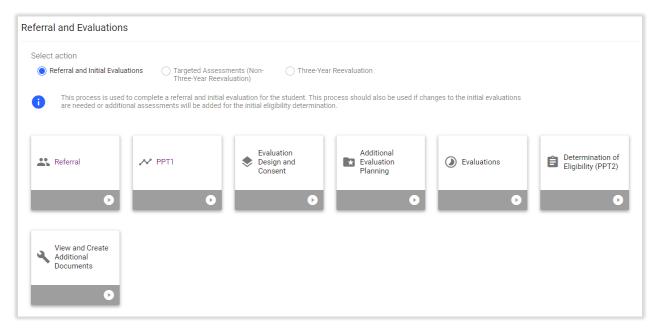

Figure 2: Referral and Initial Evaluations Process Tiles

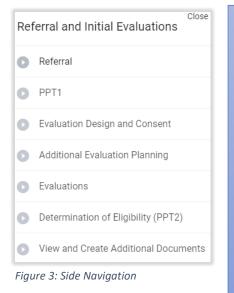

On all pages in the Referral and Eligibility Process, the upper right green arrow will save everything on the page and complete error checks for any required fields that have not been completed.

The upper right orange arrow pointing to the left is the Back button, which will take the user to the previous page in the Referral and Eligibility Process, but will NOT SAVE the data entered on the page.

If the user wishes to navigate to another page with missing required fields on a page, the user may do so by clicking the blue box with an arrow on the right side of the page to open up the Side Navigation Panel and display other page options. See screenshot.

# 1.1. Creating Documents and the Parent Portal

The user generates a variety of documents in Referral Process. Documents are generated in a PDF format that can be downloaded, saved, and printed.

When creating any document, click **SAVE** after entering information. Next, it is advised that the user click **CREATE DRAFT** to look at the document and check it for any typos or mistakes. Each time the user clicks **CREATE DRAFT**, the new draft document will replace the previous one. When the user is satisfied

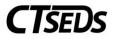

that all information is correct, click **CREATE FINAL**. This version will replace the draft document and will be saved in CT-SEDS as part of the student's history.

Only certain administrative users can remove finalized documents, so the draft feature should be used to check work. Please note, any final document and draft IEP/504 documents could go to parents via the Parent Portal. For more information on the Parent Portal, see the **Core Navigation Manual**. Please note, throughout this manual, Parent refers to a parent or guardian or adult student.

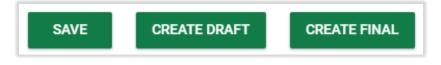

Figure 4: Document Creation Options

# 2. Referral and Initial Evaluation Process

The Referral and Initial Evaluation process includes 7 tiles as shown below.

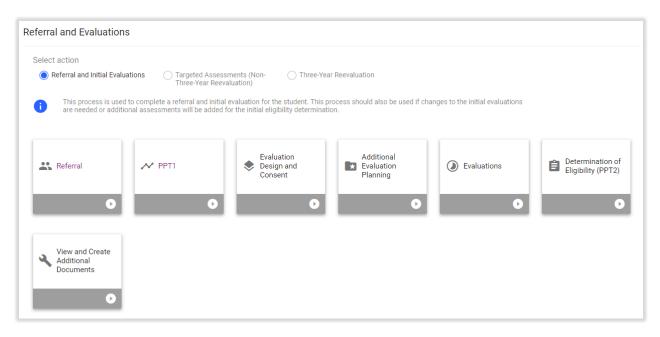

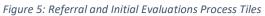

# 2.1. Referral

Begin an Initial Referral and Evaluation by clicking the first tile, **Referral**. Within this initial step, the user will complete the required fields (marked in red) to start the referral, which begins the timeline for the user to complete the Referral Process. Reminder: the 45 school day timeline will be calculated by the date of referral and school calendars as configured in the system – please see the **Administrative Manual** for more details.

When completing the Referral, one primary area of concern is required, but additional areas of concern may be added.

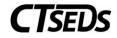

| <ul> <li>Referral to Deterr</li> </ul>               | Referral to Determine Eligibility                               |                                                                                                    |  |  |  |  |  |
|------------------------------------------------------|-----------------------------------------------------------------|----------------------------------------------------------------------------------------------------|--|--|--|--|--|
| i The fields completed                               | on this panel will be used to<br>, click the button at the bott | o populate the Referral to Determine Eligibility for Special Education and Related Services document. When all the fields have been tom of the panel to create the Referral document. |  |  |  |  |  |
| Referral Date (Date rece<br>mm/dd/yyyy<br>(Required) | ived by district)                                               |                                                                                                    |  |  |  |  |  |
| Referred By:<br>(Required)                           |                                                                 | <b>~</b>                                                                                                    |  |  |  |  |  |
| i Make sure                                          | to complete the Notice of F                                     | Parent Referral document available at the bottom of the page.                                                                                                    |  |  |  |  |  |
| Area(s) of Concern                                   | 1                                                               |                                                                                                    |  |  |  |  |  |
| Primary Area of C                                    | oncern                                                          | ★                                                                                                    |  |  |  |  |  |
| Additional Area of                                   | Concern                                                         | *                                                                                                    |  |  |  |  |  |

Figure 6: Referral to Determine Eligibility

**Note:** Throughout each of the processes in CT-SEDS the user will see the <sup>1</sup> symbol to highlight specific guidance and information that will help the user work.

| Desc       | be Specific Concerns                                                         |                          |      |
|------------|------------------------------------------------------------------------------|--------------------------|------|
| Des        | ribe                                                                         |                          |      |
|            |                                                                              |                          |      |
|            |                                                                              |                          |      |
| (Requ      | sd)                                                                          |                          |      |
| Desc       | be Alternative Strategies Attempted and Outcome 🕕                            |                          |      |
| Des        | ribe                                                                         |                          |      |
|            |                                                                              |                          |      |
|            |                                                                              |                          |      |
| (Requ      | sd)                                                                          |                          |      |
|            |                                                                              |                          |      |
| ∽ Spe      | ial Services History 🕕                                                       |                          |      |
| Are y      | ou aware of any special services provided for this child now or in the past? |                          |      |
|            |                                                                              |                          |      |
| (Requ      | sd)                                                                          |                          |      |
| Other Rele | ant Information                                                              |                          |      |
| Describ    |                                                                              |                          |      |
| Decomb     |                                                                              |                          |      |
|            |                                                                              |                          |      |
|            |                                                                              |                          | //   |
|            |                                                                              |                          |      |
|            |                                                                              | CREATE REFERRAL DOCUMENT | SAVE |
|            |                                                                              |                          |      |

Figure 7: Referral to Determine Eligibility

**Note:** Throughout each of the processes in CT-SEDS the user will see the <sup>(i)</sup> symbol. This is a tool tip designed to offer additional guidance. Hover over the gray icon to read the details.

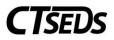

When the user reaches the bottom of the page, the user should click **SAVE**, and then click the button to create the referral document. If this button is light green and not active, the user is missing data on the page and needs to complete the data entry in order to create the referral document.

# 2.1.1. Parent Notice of Referral

The final step in this section of the process is to create a Parent Notice of Referral to Determine Eligibility for Special Education and Related Services if someone other than the parent submitted the referral. Complete this step by selecting the radio button next to the Parent Notice of Referral document, and then click the blue link on the right **CREATE DOCUMENT**.

| ∽ Documents                                                                                         | ATTACH DOCUMENTATION                                           |
|----------------------------------------------------------------------------------------------------|----------------------------------------------------------------|
| i View documents that have been created for the stud                                                | this page, and create or attach additional relevant documents. |
| ✓ Create Additional Documents                                                                       | CREATE DOCUMENT                                                |
| Parent Notice of Referral to<br>Determine Eligibility for Special<br>Education and Related Services |                                                                |
| No documents have been generated yet for this stud                                                  |                                                                |
|                                                                                                    | CREATE DOCUMENT BATCH                                          |

#### Figure 8: Documents Panel

This will open the Create Notice of Referral pop-up panel. Review the demographic information and indicate any attachments. Click **SAVE**, then **CREATE DRAFT** to review a draft version of the document or **CREATE FINAL** to generate the final Parent Notice of Referral document.

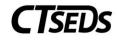

| Create Notice of Referral                                                |                                                                                                    |                                |
|--------------------------------------------------------------------------|----------------------------------------------------------------------------------------------------|--------------------------------|
| Date<br>04/28/2022                                                       |                                                                                                    |                                |
| Select Student to address to when appropriate                            |                                                                                                    |                                |
| AI B Walters (Check when appropriate) Parent/Guardian(s) Alfonso Wheeler |                                                                                                    |                                |
| Contact Person Name<br>Sally Johnson                                     | Contact Person Title                                                                                                    | Contact Person Phone Number    |
| Sincerely                                                                |                                                                                                    |                                |
| Sender Name<br>Sally Johnson                                             | Sender Title                                                                                                    |                                |
| Indicate Attachments                                                     |                                                                                                    |                                |
| A copy of Procedural Safeguards in Special Education.                    | and the information used as the basis for this referral, including all<br>If you would like a further explanation of these procedures please<br>notice is not included with this letter you will receive one in a separ- | contact                        |
|                                                                          | CLOSE                                                                                                    | SAVE CREATE DRAFT CREATE FINAL |

Figure 9: Create Parent Notice of Referral

# 2.2. Planning and Placement Team Meeting 1 (PPT1)

The second step of the Referral and Evaluation Process will guide the user through setting up the first Planning and Placement Team Meeting (PPT1). Follow the on-screen guidance to complete the Notice of Planning and Placement Team Meeting.

# 2.2.1. Scheduling a Meeting: PPT1

On this panel, click the blue link in the upper right corner to **CREATE NOTICE OF PLANNING AND PLACEMENT TEAM MEETING**.

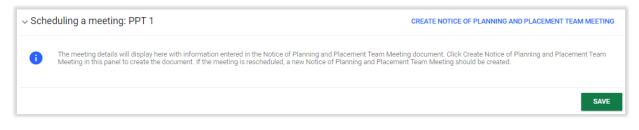

Figure 10: Scheduling a meeting: PPT 1

A pop-up panel to create the notice will appear. Complete the required and other appropriate fields and click **SAVE** once all information has been entered.

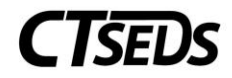

| Create Notice of Planning and Placement Team Meeting                                                 |            |         |                        |                       |                                                                                                    |  |  |  |
|----------------------------------------------------------------------------------------------------|------------|---------|------------------------|-----------------------|----------------------------------------------------------------------------------------------------|--|--|--|
| Complete all of the following data fields to create a Notice of Planning and Placement Team Meeting. |            |         |                        |                       |                                                                                                    |  |  |  |
| Scheduling Date<br>03/27/2022                                                                        | <b>—</b>   |         |                        |                       |                                                                                                    |  |  |  |
| The meeting date will be held on mm/dd/yyyy                                                          | 🛗 at       | Hours 🗸 | Minutes~<br>(Required) | AM/PM ~<br>(Required) | Meeting Location or alternate means of meeting<br>Burr Elementary School, 1960 Burr Street, Fairfield, CT, 06824 |  |  |  |
| Checking the Student name wil<br>Marty Alvarez (Check when app<br>The invitation will be addressed   | propriate) |         |                        | he adult studer       | nt                                                                                                    |  |  |  |
| Parent/Guardian(s)<br>Alvarez Dad                                                                    |            |         |                        |                       |                                                                                                    |  |  |  |
| Parent/Guardian(s)<br>Alvarez Mom                                                                    |            |         |                        |                       |                                                                                                    |  |  |  |
| Parent/Guardian(s)<br>Dad Alvarez                                                                    |            |         |                        |                       |                                                                                                    |  |  |  |
| Parent/Guardian(s)<br>Mom Alvarez                                                                    |            |         |                        |                       |                                                                                                    |  |  |  |

#### Figure 11: Create Notice of PPT Meeting

| The purpose of this meeting is                                                                                                    |  |
|----------------------------------------------------------------------------------------------------|--|
| Initial Evaluation                                                                                                    |  |
| Review a referral to special education and consider/plan an initial evaluation                                                    |  |
| Review initial evaluation results and determine eligibility for special education and if eligible develop IEP (or ISP if offered) |  |
| IEP                                                                                                    |  |
| Conduct an Annual Review                                                                                                    |  |
| Conduct an Annual Review and review three-year reevaluation results to determine continued eligibility                            |  |
| Review or Revise the IEP                                                                                                    |  |
| Review or Revise the IEP and review three-year reevaluation results to determine continued eligibility.                           |  |
| ISP                                                                                                    |  |
| Conduct an ISP Annual Review                                                                                                    |  |
| Conduct an ISP Annual Review and review three-year reevaluation results to determine continued eligibility                        |  |
| Review or Revise the ISP                                                                                                    |  |
| Review or Revise the ISP and review three-year reevaluation results to determine continued eligibility.                           |  |
| Review three-year reevaluation results for Parentally Placed Private School Student (PPPSS) with no direct services.              |  |
| Non-Initial Evaluation                                                                                                    |  |
| Plan a targeted assessment (non-three-year reevaluation)                                                                          |  |
| Review targeted assessment results                                                                                                |  |
| Plan three-year reevaluation                                                                                                    |  |
|                                                                                                    |  |

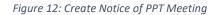

**Note:** If the meeting is virtual, the user can insert a meeting link under Meeting Location or alternate means of meeting.

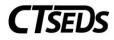

| Additional Meeti                  | ng Purpose Information             |                      |              |  |  |  |
|-----------------------------------|------------------------------------|----------------------|--------------|--|--|--|
| i Indicate                        | any additional information that i  | is relevant for this | PPT Meeting. |  |  |  |
| ✓ Individuals In                  | vited                              |                      |              |  |  |  |
| Marty Alvarez                     |                                    |                      |              |  |  |  |
| Parent/Guardian(s)<br>Alvarez Dad |                                    |                      |              |  |  |  |
| Parent/Guardian(s)<br>Alvarez Mom |                                    |                      |              |  |  |  |
| Parent/Guardian(s)<br>Dad Alvarez |                                    |                      |              |  |  |  |
| Parent/Guardian(s)<br>Mom Alvarez |                                    |                      |              |  |  |  |
| Student's Gener                   | al Education Teacher               | ~                    |              |  |  |  |
| Student will no                   | ot be participating in the general | education environ    | iment        |  |  |  |
| Special Educati                   | on Teacher or Provider             | *                    |              |  |  |  |
| Administrator o                   | r Designee                         | <u>~</u> ()          |              |  |  |  |
| ADD MORE                          |                                    |                      |              |  |  |  |

Figure 13: Create Notice of PPT Meeting

At the end of this page, the user will be generating a document in PDF format that can be downloaded, saved, and printed. When creating any document, click **SAVE** after entering information. Next, it is advised that the user click **CREATE DRAFT** to look at the document and check it for any typos or mistakes. Each time the user clicks **CREATE DRAFT**, the new draft document will replace the previous one. When the user is satisfied that all information is correct, click **CREATE FINAL**. This version will replace the draft document and will be saved in CT-SEDS as part of the student's history. The user can also click **CLOSE** to close without saving. Only certain administrative users can remove finalized documents, so be sure to use the draft feature to check work.

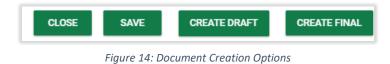

### 2.2.1.1. Record of Meeting

A record of meeting is required any time a Planning and Placement Team convenes, and an IEP is not yet in place or PPT meetings in which the IEP is not revised. In the Initial Referral process the user can create the record of meeting before, during, or after a meeting has been conducted by clicking the blue link in the upper right corner **CREATE RECORD OF MEETING**.

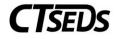

| ~ | Reco                          | rd of Meeting                                                                                       | CREATE RECORD OF M | IEETING |
|---|-------------------------------|----------------------------------------------------------------------------------------------------|--------------------|---------|
|   | <ul><li>●</li><li>▲</li></ul> | Create the Record of Meeting document from this panel.<br>A record of Meeting Document is required. |                    |         |
| L |                               |                                                                                                    |                    | SAVE    |

Figure 15: Record of Meeting

In the pop-up panel, select the meeting from the Associated PPT Meeting Notice list for which a Record of Meeting needs to be created.

| te Record of                    | PPT Meeting                          |                                      |                      |                               |
|---------------------------------|--------------------------------------|--------------------------------------|----------------------|-------------------------------|
| <ul> <li>Select Asso</li> </ul> | ciated PPT Meeting Notic             | e                                    |                      |                               |
| Select 个                        | Date Created $\uparrow_{\downarrow}$ | Meeting Date $\uparrow_{\downarrow}$ | Meeting Purpose(s) 🔭 | Document ID 1+                |
|                                 | 03/27/2022                           | 01/20/2022                           |                      | 1957                          |
|                                 |                                      |                                      |                      | SHOW ALL                      |
|                                 |                                      |                                      | CLOSE S.             | AVE CREATE DRAFT CREATE FINAL |

Figure 16: Create Record of PPT Meeting

Provide responses to the prompts and complete the required information.

| Select one of the following                                                      |
|----------------------------------------------------------------------------------|
| The student does not have an individualized education program (IEP) at this time |
| Restraint/Seclusion Review                                                       |
| Manifestation Determination                                                      |
| The student's currently valid IEP was reviewed and is not being revised.         |
| Meeting Date<br>01/20/2022                                                       |

Figure 17: Create Record of Meeting Options

When the PPT meeting begins, the user should document the attendees by checking the box for each person who attended the meeting.

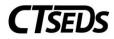

| <ul> <li>Meeting Attendees</li> </ul> |                  |                  |                            |  |  |  |
|---------------------------------------|------------------|------------------|----------------------------|--|--|--|
| Title                                 | Name             | Attended Meeting | Included on Meeting Notice |  |  |  |
| Father                                | Alvarez Dad      |                  | Yes                        |  |  |  |
| Mother                                | Alvarez Mom      |                  | Yes                        |  |  |  |
| Father                                | Dad Alvarez      |                  | Yes                        |  |  |  |
| Mother                                | Mom Alvarez      |                  | Yes                        |  |  |  |
| Administrator                         | Brandon Franklin |                  | Yes                        |  |  |  |
| Student's General Education Teacher   | Lee Chambers     |                  | Yes                        |  |  |  |
| Special Education Teacher             | CM One           |                  | Yes                        |  |  |  |

#### Figure 18: Create Record of Meeting Options

| Reminder: If a required member of the PPT is not present at the meeting, a PPT Attendance document must be created.                   |
|----------------------------------------------------------------------------------------------------|
| Summary                                                                                                    |
|                                                                                                    |
| (Required)                                                                                                    |
| Recommendations                                                                                                    |
| Recommendations                                                                                                    |
| (Required)                                                                                                    |
| (rodance)                                                                                                    |
| ADD MORE                                                                                                    |
| The following documents were provided to the parent(s) at this meeting on MeetingDate or sent electronically with parental permission |
| Procedural Safeguards in Special Education                                                                                            |
| Parental Notification of the Laws Relating to Physical Restraint and Seclusion in the Public Schools                                  |
| A Parent's Guide to Special Education                                                                                                 |
| IEP Manual                                                                                                    |
| Building a Bridge                                                                                                    |
| Transition Bill of Rights                                                                                                    |
| Other                                                                                                    |
|                                                                                                    |
| Other                                                                                                    |
|                                                                                                    |
| CLOSE SAVE CREATE DRAFT CREATE FINAL                                                                                                  |
| CLOSE SAVE CREATE DRAFT CREATE FINAL                                                                                                  |

Figure 19: Create Record of Meeting Options

When completed, click **SAVE**. Then click **CREATE DRAFT** to review the document, and **CREATE FINAL** when satisfied all information is correct.

#### 2.2.1.2. Meeting Attendance Excusal

If needed, use this panel to create a Planning and Placement Team Attendance Excusal document. Check the box indicating that at least one member of the team was not in attendance, then click the blue link in the upper right corner **CREATE PPT ATTENDANCE EXCUSAL DOCUMENT** to create the excusal document.

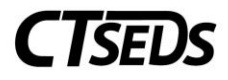

| ~ Meeting Attendance Excusal                                                                                                    | CREATE PPT ATTENDANCE EXCUSAL DOCUMENT |
|----------------------------------------------------------------------------------------------------|----------------------------------------|
| indicate whether any of the required participants did not attend the meeting. If that is the case, create the PPT Attendance Excusal d | locument from this panel.              |
| At least one of the required participants was not in attendance at the PPT Meeting.                                                    |                                        |
| A PPT Attendance Excusal Document is required.                                                                                         |                                        |
|                                                                                                    | SAVE                                   |
|                                                                                                    |                                        |

Figure 20: Meeting Attendance Excusal

The Planning and Placement Team Attendance Excusal document pop-up panel will open. Complete the document by selecting the appropriate checkboxes, then click **SAVE**. Then the user can click **CREATE DRAFT** to review work, and finally **CREATE FINAL** to generate the final Planning and Placement Team Attendance Excusal document.

|                        | 03/27/2022                  | 01/20/2022 |                  |  |
|------------------------|-----------------------------|------------|------------------|--|
|                        |                             |            | 1957             |  |
|                        |                             |            | SHOW ALL         |  |
|                        |                             |            |                  |  |
| eting Date<br>/20/2022 |                             |            |                  |  |
| /20/2022               |                             |            |                  |  |
|                        |                             |            |                  |  |
| eam member to b        | a availand                  |            |                  |  |
| earn member to b       | e excused                   |            |                  |  |
| Select                 | Title                       |            | Name             |  |
|                        | Administrator               |            | Brandon Franklin |  |
|                        | Student's General Education | Teacher    | Lee Chambers     |  |
|                        | Special Education Teacher   |            | CM One           |  |
|                        | General Education Teacher   |            | test             |  |
|                        |                             |            |                  |  |
|                        |                             |            |                  |  |
| Reason for excusal     |                             |            |                  |  |

Figure 21: Meeting Attendance Excusal Document

#### 2.2.2. PPT Decision

The next step is to create a Prior Written Notice and a Planning and Placement Team Decision.

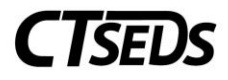

| ~ PPT Decision                                                                                                    | CREATE PRIOR WRITTEN NOTICE                | ENTER PPT DECISION |
|----------------------------------------------------------------------------------------------------|--------------------------------------------|--------------------|
| Enter the team's decision regarding whether to move forward with evaluations. This decision cannot be entered before t | he date of the first PPT meeting indicated | l above.           |
| Is evaluation warranted at this time, based on the evidence reviewed?                                                  |                                            |                    |
|                                                                                                    |                                            | SAVE               |

Figure 22: PPT Decision

Click the blue link in the upper right corner **ENTER PPT DECISION** to Enter a Planning and Placement Team Decision. A pop-up panel will appear to facilitate this. When the user is done, click **SAVE**.

| Enter PPT Decision                                                                                                  | $\times$ |
|----------------------------------------------------------------------------------------------------|----------|
| i Select the decision made by the team based on a review of the referral.                                           |          |
| Is evaluation warranted at this time, based on the evidence reviewed?                                               |          |
| <ul> <li>Yes (PPT will complete Prior Written Notice and Consent<br/>for Evaluation)</li> <li>(Required)</li> </ul> |          |
| Date of decision (PPT 1 Meeting Date)<br>05/31/2022                                                                 |          |
| CLOSE SA                                                                                                    | AVE      |

Figure 23: Enter PPT Decision

# 2.2.2.1. Prior Written Notice

To create the Prior Written Notice, click the blue link in the upper right corner **CREATE PRIOR WRITTEN NOTICE** from the PPT Decision panel. Notice that the Date of decision is pre-populated.

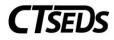

| ~ PPT Decision                                                                                                    | CREATE PRIOR WRITTEN NOTICE                 | ENTER PPT DECISION |
|----------------------------------------------------------------------------------------------------|---------------------------------------------|--------------------|
| i Enter the team's decision regarding whether to move forward with evaluations. This decision cannot be entered before  | the date of the first PPT meeting indicated | l above.           |
| Is evaluation warranted at this time, based on the evidence reviewed?  Date of decision (PPT 1 Meeting Date) 01/20/2022 |                                             |                    |
|                                                                                                    |                                             | SAVE               |

Figure 24: PPT Decision Panel

The Prior Written Notice pop-up panel will appear. Follow the prompts and guidance to make the appropriate selections and provide the required narratives.

| Creat       | Create Prior Written Notice                                                                                                    |  |  |  |  |  |  |
|-------------|----------------------------------------------------------------------------------------------------|--|--|--|--|--|--|
| 0           | Complete all of the following data fields to create a Prior Written Notice document. A separate Prior Written Notice document must be created for each action the district is proposing or refusing. |  |  |  |  |  |  |
| Stud<br>Mai | ent<br>rty Alvarez                                                                                                    |  |  |  |  |  |  |
| Date<br>01/ | 21/2022                                                                                                    |  |  |  |  |  |  |
|             | nt/Guardian(s)<br>arez Dad                                                                                                    |  |  |  |  |  |  |
|             | nt/Guardian(s)<br>arez Mom                                                                                                    |  |  |  |  |  |  |

Figure 25: Create Prior Written Notice

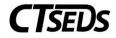

| 1                                                                                                    | 2          | 3                                                                         |
|----------------------------------------------------------------------------------------------------|------------|---------------------------------------------------------------------------|
| The District is proposing to                                                                               | initiate   | identification/eligibility                                                |
| The District is refusing the request to                                                                    | change     | an evaluation                                                             |
| (Required)                                                                                                 | (Required) | an educational placement                                                  |
|                                                                                                    |            | the provision of FAPE (IEP)<br>(Required)                                 |
| scription / Reason                                                                                         |            |                                                                           |
| 1 · · · · ·                                                                                                |            |                                                                           |
|                                                                                                    |            |                                                                           |
| Description of the proposed or refused action                                                              | 1:         |                                                                           |
| Description of the proposed or refused action                                                              | n:         |                                                                           |
|                                                                                                    | n:         |                                                                           |
| Required)                                                                                                  |            |                                                                           |
| Required)                                                                                                  |            |                                                                           |
| Description of the proposed or refused action<br>Required)<br>The reason for proposing or refusing to take |            |                                                                           |
| Required)                                                                                                  |            |                                                                           |
| Required)<br>The reason for proposing or refusing to take<br>Required)                                     | action:    | written report the school district used as a basis for the proposed/refus |

#### Figure 26: Create Prior Written Notice

#### Figure 27: Create Prior Written Notice

|                                                         |                                          | CLOSE SAVE | CREATE DRAFT | CREATE FINAL |
|---------------------------------------------------------|------------------------------------------|------------|--------------|--------------|
| e-mailed<br>(Required)                                  | sent electronically to the parent portal |            |              |              |
| provided to Parent at the PPT meeting                   | hand delivered                           | mailed     |              |              |
| This notice was:                                        |                                          |            |              |              |
| Other<br>(Required)                                     |                                          |            |              |              |
| There are no other factors that are relevant to the PPT | decision                                 |            |              |              |
| Other factors that are relevant to this action:         |                                          |            |              |              |
| (Required)                                              |                                          |            |              |              |
| Other                                                   |                                          |            |              |              |
| The student would not receive an appropriate program    | in the least restrictive environment.    |            |              |              |
| Reason for rejecting other options:                     |                                          |            |              |              |
| (Required)                                              |                                          |            |              |              |
| Other                                                   |                                          |            |              |              |
| No other options were considered and rejected           |                                          |            |              |              |
| Instruction in the general education environment with   | supplementary aids and services          |            |              |              |
| Other options the PPT considered and rejected:          |                                          |            |              |              |
| 02/07/2022                                              |                                          |            |              |              |
| Date this action will take effect                       |                                          |            |              |              |

Figure 28: Create Prior Written Notice

Figure 29: Create Prior Written Notice

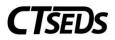

**Note:** The 'Date this action will take effect' defaults to 15 school days after the user's entered Document Date. If the user enters a date less than 10 school days from the Planning and Placement Team meeting date, a waiver checkbox is required.

When complete, click **SAVE**. Then click **CREATE DRAFT** to review work, and finally **CREATE FINAL** to generate the final Prior Written Notice document.

### 2.3. Evaluation Design and Consent

When the user comes to the **Evaluation Design and Consent** page, the user will see demographic information about the student and parents appear in the first panel. If changes to the parents need to be made, navigate to the Parents page. Once the user is satisfied the information is correct, the user can select the Evaluation Procedures and generate the Consent to Evaluate Document on this page.

# 2.3.1. About this Evaluation

Begin by making a choice. If the first box is selected, an assessment plan will be created. If the second box is selected, a text box will appear so that the user can describe the information used by the Planning and Placement Team to make the eligibility determination.

| <ul> <li>About this Evaluation</li> </ul>                                                                                                    |
|----------------------------------------------------------------------------------------------------|
| ~ Initial Evaluation                                                                                                    |
| Evaluation Procedures                                                                                                    |
| The tests/evaluation procedures listed below were recommended                                                                                         |
| The PPT has decided that the available evaluation information listed below is sufficient to determine the child's eligibility and needs<br>(Required) |
| SAVE                                                                                                    |

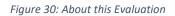

### 2.3.2. Assessment Plan

To create the Assessment Plan, select the Areas of Assessment if necessary, and use the drop-down menus to identify procedures and evaluators. If the assessment needed is not in the drop-down menu, the user can select Other and type in the assessment. Should more than one assessment be needed in the same area, click on the green plus sign + and it will populate another drop-down menu.

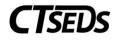

| ssessr | ment Plan                                                       |                                                                |                                                   |
|--------|-----------------------------------------------------------------|----------------------------------------------------------------|---------------------------------------------------|
|        | noose the areas of assessment and te<br>s/Evaluation Procedures | st/evaluation procedures that will be part of the student's ev | aluation, and indicate who the evaluator will be. |
|        | Area of Assessment                                              | Test/Evaluation Procedure(s)                                   | Evaluator                                         |
|        | Developmental History                                           | +                                                              | · · · ·                                           |
|        | Observation                                                     | +                                                              | <b>``</b>                                         |
|        | Intellectual/Cognitive Functioning                              | · ·                                                            | ×                                                 |
|        | Academic Performance                                            | *                                                              | ~                                                 |
|        | Behavioral/Social/Emotional                                     | *                                                              | <b>v</b>                                          |
|        | Adaptive Behavior                                               | ▼                                                              | <b>v</b>                                          |
|        | Communication (Speech/Language)                                 | · · ·                                                          | <b></b>                                           |
|        | Motor Development (Fine)                                        | · · ·                                                          | v                                                 |

#### Figure 31: Assessment Plan

# When complete, click **SAVE** on this panel.

|         | Assistive Technology                                                | + | ~                                                                  |
|---------|---------------------------------------------------------------------|---|--------------------------------------------------------------------|
|         | Vocational/Transition                                               | + | v                                                                  |
|         | Health                                                              | + | <b>`</b>                                                           |
|         | Vision                                                              | + | <b>`</b>                                                           |
|         |                                                                     | · | <b></b>                                                            |
| ation a | otations or accommodations are to b<br>re:                          |   | ground or physical status. Adaptations/accommodations required for |
|         | aptations/accommodations required<br>ations/accommodations required |   |                                                                    |
|         |                                                                     |   |                                                                    |

Figure 32: Assessment Plan

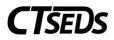

**Note:** The Evaluators drop-down menu is populated with the Titles in the system for all the users on the team. Add any desired evaluators to the student's team on the Team page and then the title associated with that user in CT-SEDS will be available to be selected.

# 2.3.3. Consent To Conduct Evaluation

The Consent to Conduct Evaluation can be completed in this panel. Users have three choices to acquire consent: have the parent/guardian sign on-screen immediately, send the document electronically to the parent portal for the parent/guardian to review and sign, or generate a hard copy of the document to send or give to the parent/guardian. Once an option is selected, the Create Consent Document button will turn green, and the user will be able to generate the requested document.

| ~ Create Consent to Conduct Evaluation                                                                                                    | on Document                                                            |                                                               |                                                           |                                          |            |
|----------------------------------------------------------------------------------------------------|------------------------------------------------------------------------|---------------------------------------------------------------|-----------------------------------------------------------|------------------------------------------|------------|
| Select the type of consent requested and h If the parent chooses to sign digitally durin<br>finalized. If the parent chooses to sign in the parent portal. If the parent chooses to sign a hard copy of<br>signed form.                                                                                                    | g the meeting: the system will c<br>portal: the system will capture if | apture whether Consent was r<br>Consent was received or if th | eceived or if the request fo<br>e request for Consent was | Denied when the parent enters the respo  | nse in the |
| The District is Asking for your Consent to Conduct:                                                                                                    |                                                                        |                                                               |                                                           |                                          |            |
| An initial evaluation of the student.     The district will not proceed with an initial evaluation without y         Additional assessments for initial evaluation has alm         Additional assessment for initial evaluation has alm         A three-year reevaluation of the student         Targeted assessments (non-three-year reevaluati          Procedural Safeguards         A copy of the Procedural Safeguards in Special | determination<br>eady been granted, but additional assess<br>on)       | aments have been deemed necessary.                            |                                                           |                                          |            |
| A copy of the Procedural Safeguards in Special                                                                                                    | Education was provided to you                                          | previously this school year. If                               | you would like another cop                                | y of the Procedural Safeguards please co | ontact     |
| Name<br>CDSE Team                                                                                                    | Title<br>CDSE Team                                                     | at                                                            | Phone<br>777-888-9999                                     |                                          |            |
| Select relevant option for parent signature                                                                                                    |                                                                        |                                                               |                                                           |                                          |            |
| The parent is in the meeting and will sign the d The document will be sent electronically to the The parent will sign a hard copy of the docume (Required)                                                                                                    | parent portal for signature.                                           |                                                               |                                                           |                                          |            |
|                                                                                                    |                                                                        |                                                               |                                                           | CREATE CONSENT DOCUMENT                  | SAVE       |

Figure 33: Consent to Conduct Evaluation Document

When the parent signs digitally on-screen immediately or in the parent portal, the date of consent will automatically appear in the Consent to Evaluation Status panel. If the parent signs a hard copy, the user will need to click on the blue link in the upper right corner **ENTER CONSENT DATE**.

After consent has been entered, a blue link will appear in the upper right corner ENTER PARENT REVOCATION OF CONSENT.

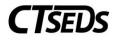

| ∽ Consent Dates                                         | ENTER PARENT REVOCATION OF CONSENT                                                                 |
|---------------------------------------------------------|----------------------------------------------------------------------------------------------------|
| This section reflects the student's Consent for Evaluat | tion Dates. This is where the Consent for Evaluation Date can be entered outside of form creation. |
| Initial Consent for Evaluations Date 04/28/2022         | Consent Date for Additional Assessements for Initial Eligibility                                   |
| Reevaluation Consent Date                               |                                                                                                    |
| Targeted Assessments Consent Date                       |                                                                                                    |
|                                                         | SAVE                                                                                               |

Figure 34: Consent Dates

If the consent to evaluate is revoked, click the blue link and a pop-up panel will appear to enter details.

| Enter Parent Revocation of Consent                                                                                                    | $\times$ |
|----------------------------------------------------------------------------------------------------|----------|
| i Note: Select a type of evaluation and the parent response.                                                                          |          |
| ✓ An initial evaluation of the student.                                                                                               |          |
| The district will not proceed with an initial evaluation without your written consent.                                                |          |
| Additional assessments for initial eligibility determination                                                                          |          |
| Select this option if consent for initial evaluation has already been granted, but additional assessments have been deemed necessary. |          |
| A three-year reevaluation of the student                                                                                              |          |
| Targeted assessments (non-three-year reevaluation)                                                                                    |          |
| Consent Revoked?                                                                                                    |          |
| ○ Yes                                                                                                    |          |
| (Required)                                                                                                    |          |
| Date Received<br>mm/dd/yyyy                                                                                                    |          |
| (Required)                                                                                                    |          |
| CLOSE S                                                                                                    | AVE      |

Figure 35: Enter Parent Revocation of Consent for Evaluation

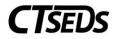

# 2.3.4. Additional Evaluation Options

If necessary, check the option if the PPT is considering Specific Learning Disability or check that a Diagnostic Placement will be initiated. These selections will trigger additional areas to be completed on the next tile called Additional Evaluation Planning.

| ~ Additional Evaluation Options                                                                                                    |      |
|----------------------------------------------------------------------------------------------------|------|
| PPT is considering Specific Learning Disability (SLD) PPT has determined that a diagnostic placement will be initiated in order to determine initial or continued eligibility or to develop or revise the student's IEP. |      |
|                                                                                                    | SAVE |

Figure 36: Additional Evaluation Options

# 2.4. Additional Evaluation Planning

If the user selected the Additional Evaluation Option for Specific Learning Disability or Diagnostic Placement on the Evaluate Design and Consent page, this page will have information to be completed. If the PPT is considering Specific Learning Disability (SLD), this page will allow the user to create Subject-Specific Worksheets. If the PPT has determined that a Diagnostic Placement/Trial Placement is necessary, this page will allow the user to gain parental consent for Trial Placement and note Diagnostic Goals and Trial Placement Services.

# 2.4.1. Suspected Specific Learning Disability Details

If the user selected the Additional Evaluation Option for Specific Learning Disability on the Evaluate Design and Consent page, the Suspected Specific Learning Disability Details panel will appear. The user is instructed to complete the relevant documentation using the Subject Specific Worksheets and a checkbox will appear allowing the user to select that an extension to the evaluation timeline is needed if applicable.

| ∽ Suspec | sted Specific Learning Disability Details                                                                                                    |                                                |
|----------|----------------------------------------------------------------------------------------------------|------------------------------------------------|
|          | Complete the relevant documentation related to the determination of specific learning disability for the student using the available subje specific worksheets are for Reading, Mathematics, and Written Expression. | ct-specific worksheets. The available subject- |
|          | ension to the evaluation timeline is needed                                                                                                    | CREATE EXTENSION OF EVAL TIMELINE              |
| 6        | Complete the Extension of Evaluation Timeline document to capture the timeline extension for Specific Learning Disability.                                                                                           |                                                |
|          |                                                                                                    | SAVE                                           |

Figure 37: Suspected Specific Learning Disability Details

If an extension to the evaluation timeline is needed, the user should click on the blue link **CREATE EXTENSION OF EVAL TIMELINE**. The user will see a pop-up panel to Create Extension of Evaluation Timeline for a Student Suspected of a Specific Learning Disability.

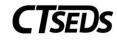

| Create Extension of Evaluation Timeline for a Student Suspected of a Specific Learning Disability                                                                      |
|----------------------------------------------------------------------------------------------------|
| i This document should only be finalized once the district has received a response from the parent.                                                                    |
| Date<br>06/07/2022                                                                                                    |
| Student Missie Kasey                                                                                                    |
| Select Parent/Guardian(s)                                                                                                    |
| Tim Thompson                                                                                                    |
| Due to the reason(s) specified below, your child's evaluation for special education and related services will not be completed within the evaluation timeline.         |
| Reason(s):                                                                                                    |
| <ul> <li>Insufficient information to document that student's learning difficulties are not the result of a lack of appropriate instruction.</li> <li>Other:</li> </ul> |
| The evaluation will be completed and the PPT meeting to determine the child's eligibility for special education and related services will be held on or before:        |
| Date<br>mm/dd/yyyy 🛅                                                                                                    |
| The evaluation timeline may be extended only if both the district and parent agree to the extension.                                                                   |
| The parent and the school district agree to the extension and the proposed completion date indicated above.                                                            |
| The parent and the school district do not agree to the extension. Reason (optional):                                                                                   |
|                                                                                                    |
| CLOSE SAVE CREATE DRAFT CREATE FINAL                                                                                                    |

Figure 38: Create Extension of Evaluation Timeline

The user can create the Subject Specific Worksheets on the Documents panel. The user should select the applicable worksheet and click the blue link **CREATE DOCUMENT** to complete the Subject Specific Worksheet for Reading, Mathematics, or Written Expression.

| Documents |                        |                          |                                                                             |                              | CH DOCUMENTATIO |
|-----------|------------------------|--------------------------|-----------------------------------------------------------------------------|------------------------------|-----------------|
| i vi      | iew documents that hav | e been created for the s | student from this page, and create or attach additional relevant documents. |                              |                 |
|           |                        |                          |                                                                             |                              |                 |
| ✓ Crea    | ite Additional Docu    | iments                   |                                                                             | CRE                          | EATE DOCUMENT   |
|           | te Additional Docu     |                          | Nathematics Worksheet OWritten Expression Worksheet                         | CRI                          | EATE DOCUMENT   |
|           |                        |                          | Mathematics Worksheet 🔷 Written Expression Worksheet                        | CRI<br>Status † <sub>+</sub> | EATE DOCUMENT   |
| 0         | Reading Worksheet      | <u> </u>                 | $\cup$                                                                      |                              |                 |

Figure 39: Subject Specific Worksheets

This will open up a pop-up panel where the worksheet can be completed.

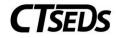

| Reading Worksheet                                                                                                    |
|----------------------------------------------------------------------------------------------------|
| Create Reading Worksheet                                                                                                    |
| The information on this Reading Worksheet must be completed for all elementary, middle, and high school students who have been referred to special education due to a suspected learning disability that affects Reading to capture all instructional strategies and interventions used, and student-centered data collected, including data-based documentation of repeated assessments of achievement at reasonable intervals, reflecting formal assessment of student progress during instruction. This information should generally be gathered prior to a referral to special education as part of early intervention (i.e., alternative procedures required to be implemented in regular education under the Regulations of CT State Agencies §10-76d-7). (All boxes must be checked with appropriate documentation provided.) |
| i NOTE: Please see Guidelines for Identifying Children with Learning Disabilities for more information regarding instructions on completing the worksheet.                                                                                                    |
| Section 1. Core General Education Curriculum (Tier I)                                                                                                    |
| 1. Core General Education Reading Instruction (Tier I)                                                                                                    |
| Student has participated in daily general education reading/language arts instruction using scientific research-based practices provided to the entire class by the general education teacher.                                                                                                    |
| Description of Instruction Provided                                                                                                    |
| General education instruction should involve a comprehensive, district-wide reading curriculum, aligned to Connecticut Core Standards, which addresses all important areas of reading including phonemic awareness, phonics, reading fluency, vocabulary, and comprehension (e.g., through read-alouds, systematic phonics instruction, word study and structural analysis, fluency-building activities, explicit vocabulary instruction, literature think-alouds, comprehension strategy instruction):                                                                                                    |
| Describe                                                                                                    |
| 2. Small Group/Differentiated Instruction by General Education Teacher (Tier 1)  Student has participated in small group, differentiated reading instruction by the classroom teacher as part of Tier I general education instruction (i.e., for all students). Appropriate materials, at the student's instructional level, have been used with integrity and sufficiency (i.e., consistently, over a period of time). Description – How Core Curriculum was Differentiated to Meet Individual Student Needs in Small Group Setting: Describe                                                                                                    |
|                                                                                                    |
| 3. Progress Monitoring Assessments (Tier 1)                                                                                                    |
| Continuous progress monitoring has been provided to establish a basis for instructional decisions and to document a student's response to instruction.                                                                                                    |
| Progress monitoring results, in the form of a graph and in the form of a chart/table have been included. The chart/table below may be used in place of a separate chart/table.                                                                                                    |
| Description/Source of Evidence of Progress Monitoring: ADD SOURCE OF EVIDENCE                                                                                                    |
| Skills/Competencies Targeted Tier I Assessments Student's Baseline Data Student's Target/Benchmark Student's Progress Monitoring Data Student's Current Performance Edit                                                                                                    |

Figure 40: Subject Specific Worksheet

Please note the blue links to **ADD SOURCE OF EVIDENCE**. When clicked, these will open up a pop-up panel to add a Description/Source of Evidence of Progress Monitoring. The user can click **SAVE** to save and return to the worksheet or **SAVE AND ADD ANOTHER** to add additional sources of evidence.

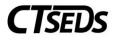

| Description/Source of Evidence of Progress Monitoring:                                                        | $\times$ |
|----------------------------------------------------------------------------------------------------|----------|
| Skills/Competencies Targeted (e.g., phonemic awareness, phonics, reading fluency, vocabulary, comprehension)  | <b>^</b> |
| Skills/Competencies Targeted                                                                                  | - 1      |
| Tier I Assessments (e.g., curriculum based measurement, curriculum-based assessments, diagnostic assessments) | - 1      |
| Tier I Assessment                                                                                             |          |
| Student's Baseline Data                                                                                       | . 1      |
| Date<br>mm/dd/yyyy 🗂 Results                                                                                  |          |
| Student's Target/ Benchmark/ Grade-level Expectation                                                          |          |
| Target_Benchmark                                                                                              |          |
| Student's Progress Monitoring Data                                                                            | - 1      |
| Date mm/dd/yyyy 📄 Results                                                                                     |          |
|                                                                                                    | -        |
| CLOSE SAVE AND ANOTHER                                                                                        | SAVE     |

Figure 41: Description/Source of Evidence of Progress Monitoring

At the bottom of the Subject Specific Worksheet, the user can click the **SAVE** button to save, the **CLOSE** button to close this page without saving, the **CREATE DRAFT** button to create a draft worksheet, or the **CREATE FINAL** button to create a final worksheet.

| The student has not made sufficient progress in the supplemental/intensive intervention(s) implemented<br>ttempts to improve, individualize, and intensify the intervention, the student is not on a trajectory to catcl |                              | s. Despite |
|----------------------------------------------------------------------------------------------------|------------------------------|------------|
| ne of the Person(s) responsible for completing Section 4                                                                                                    | Date Completed<br>mm/dd/yyyy | Ē          |

Figure 42: Subject Specific Worksheet

### 2.4.2. Trial Placement for Diagnostic Purposes and Consent Document

If a Trial Placement for Diagnostic Purposes is appropriate, use the following panel to generate the document. Add Diagnostic Goals and Objectives by clicking the blue link **ADD DIAGNOSTIC GOALS** and add any Trial Placement Services by clicking the blue link **ADD TRIAL PLACEMENT SERVICES**. Once the user has completed all required fields, the **CREATE CONSENT DOCUMENT** button will be enabled and the document can be created. While the full PPT membership may be used, the 10 day review meetings are not required to be formal PPT meetings. As such, meeting summary notes should be recorded in this section of the system.

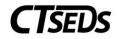

| <ul> <li>Trial Placement Consent Document</li> </ul>                                                                   |                                       |                                                                                       |
|----------------------------------------------------------------------------------------------------|---------------------------------------|---------------------------------------------------------------------------------------|
| i Fill in the details regarding the student's Trial Placement. Click "Create                                           | e Consent Form" to generate the docur | ment for parent consent.                                                              |
| Rationale for Trial Placement 🕕                                                                                        |                                       |                                                                                       |
| Describe                                                                                                    |                                       |                                                                                       |
| (Required)                                                                                                    |                                       |                                                                                       |
| Instructional Site(s) of Trial Placement                                                                               |                                       |                                                                                       |
| General Education Setting 50% General Education Setting Less<br>or more non-disabled peers than 50% non-disabled peers | Resource Setting                      | Separate Setting/Program<br>Community-Based Setting 50%<br>or more non-disabled peers |
| Community-Based Setting Less<br>than 50% non-disabled peers                                                            |                                       |                                                                                       |
| Other<br>(Required)                                                                                                    |                                       |                                                                                       |
| Location                                                                                                    |                                       |                                                                                       |
| The location is fully or partially outside of the student's enrolled school                                            |                                       |                                                                                       |

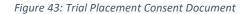

| ∽ Dia   | gnostic Goal(s) and Objectives                                                                                  | ADD DIAGNOSTIC                                                                    | GOALS  |
|---------|----------------------------------------------------------------------------------------------------|-----------------------------------------------------------------------------------|--------|
| •       | Goals should be based on the PPT's outstanding evaluation questions. Progress on o<br>reviewed every two weeks. | bjectives should be measured with the information/data that will be collected and |        |
| Goal    | Objectives                                                                                                    | Edit De                                                                           | elete  |
| Trial P | lacement Services                                                                                               | ADD TRIAL PLACEMENT SET                                                           | RVICES |
| 1       | Enter the types and amounts of any services needed to conduct the Trial Placement.                              |                                                                                   |        |
| Servi   | ce Description                                                                                                  | Edit De                                                                           | elete  |
| Selec   | ct relevant option for parent signature                                                                         |                                                                                   |        |
|         | The parent is in the meeting and will sign the document digitally.                                              |                                                                                   |        |
|         | The document will be sent electronically to the parent portal for signature.                                    |                                                                                   |        |
| (Requ   | The parent will sign a hard copy of the document.<br>ired)                                                      |                                                                                   |        |
|         |                                                                                                    |                                                                                   |        |
|         |                                                                                                    | CREATE CONSENT DOCUMENT                                                           | SAVE   |

Figure 44: Trial Placement Consent Document

Users have three choices to acquire consent: have the parent/guardian sign on-screen immediately, send the document electronically to the parent portal for the parent/guardian to review and sign, or generate a hard copy of the document to send or give to the parent/guardian. Once an option is selected, the Create Consent Document button will turn green and the user will be able to generate the requested document.

When the parent signs digitally on-screen immediately or in the parent portal, the date of consent will automatically appear in the Consent to Evaluation Status panel. If the parent signs a hard copy, the user will need to click on the blue link in the upper right corner **ENTER CONSENT DATE**.

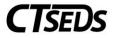

After consent has been entered, a blue link will appear in the upper right corner ENTER PARENT REVOCATION OF CONSENT.

| ✓ Trial Placement Consent Date                                                                                                    | ENTER PARENT REVOCATION OF CONSENT |
|----------------------------------------------------------------------------------------------------|------------------------------------|
| i The section reflects the student's Consent for Trial Placement Dates. This is where the Consent Date can be entered outside of form cre | ation.                             |
| Parent agrees.<br>Consent Date for Diagnostic Placement<br>04/28/2022                                                                     |                                    |
|                                                                                                    | SAVE                               |

Figure 45: Trial Placement Consent Date

If the consent to evaluate is revoked, click the blue link and a pop-up panel will appear to enter details.

| Enter Parent Revocation of Consent                        | $\times$ |
|-----------------------------------------------------------|----------|
| i Note: Select the details for the revocation of consent. |          |
| Consent Revoked?                                          |          |
| Ves<br>(Required)                                         |          |
| Date Received<br>mm/dd/yyyy<br>(Required)                 |          |
| CLOSE SA                                                  | AVE      |

Figure 46: Enter Parent Revocation of Consent for Trial Placement

### 2.5. Evaluations

After the Consent to Evaluate has been completed, and evaluations are underway, the results of that work is required to be documented in the CT-SEDS system. In the Assessments Data/Evaluation panel those assessments specified in the Assessment Plan will have panels for the user to record the results.

# 2.5.1. Viewing and Completing Evaluations

The top portion of the page lists assessments that have been planned. Complete the required fields and upload additional documentation as necessary for each assessment. Then click **SAVE**.

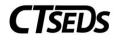

| Evaluations                                                                                     |                                                         |                              |                      |
|-------------------------------------------------------------------------------------------------|---------------------------------------------------------|------------------------------|----------------------|
| ; This page is used to add or upload evaluation reports fo                                      | r the student.                                          |                              |                      |
| Evaluation Purpose<br>Initial Evaluation                                                        |                                                         |                              |                      |
| <ul> <li>Assessments Data/Evaluations</li> </ul>                                                |                                                         |                              | ATTACH DOCUMENTATION |
| <ul> <li>Upload finalized assessment reports for all assessment</li> <li>Observation</li> </ul> | areas included on the Evaluation Consent document.      |                              |                      |
| Test/Evaluation Procedure<br>In-Classroom Observation                                           | Evaluator<br>Other Ms. Smith                            |                              |                      |
| Complete assessment uploaded (Required)                                                         | Will complete after eligiblity determination (Required) | Will not complete (Required) |                      |
| Additional documents are being uploaded                                                         |                                                         |                              |                      |
|                                                                                                 |                                                         |                              | SAVE                 |

Figure 47: Assessments Data/Evaluations

Below the Assessment and Evaluation data, a panel will show the student's assessment history. Both the completed assessments and assessments that have been planned but not yet completed will be shown.

| Completed Assessments   |                                                                          |                 |                                        |                 |
|-------------------------|--------------------------------------------------------------------------|-----------------|----------------------------------------|-----------------|
| Area of Assessment 🛧    | Test/Evaluation Procedure $\uparrow_{\downarrow}$                        | Evaluator 🔭     | Date Completed $\uparrow_{\downarrow}$ |                 |
| Observation             | In-Classroom Observation                                                 | Other Ms. Smith | 02/28/2022                             |                 |
|                         |                                                                          |                 |                                        | Previous 1 Next |
| Assessments Not Complet |                                                                          |                 |                                        | Previous 1 Next |
|                         | ted $\label{eq:ted_test} Test/Evaluation Procedure ~ {}^{\dagger}_{\pm}$ |                 | Evaluator †                            | Previous 1 Nexi |

Figure 48: History of Assessments

### 2.6. Determination of Eligibility (PPT2)

The final step in the Initial Referral and Evaluation process is the **Determination of Eligibility**. Information from throughout the process will be pulled forward and available for the user. Confirm the demographic and parent information and schedule the meeting to review the Evaluation Results in the first panel.

#### 2.6.1. Schedule a Meeting: (PPT2)

On this panel, click the blue link in the upper right corner to **CREATE NOTICE OF PLANNING AND PLACEMENT TEAM MEETING**.

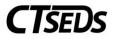

The pop-up panel to create the notice will appear. Complete the required and other appropriate fields and click **SAVE** when all the information has been entered.

| Scheduling a meeting: Review Init                                                   | al Evaluation Results                                                                                    | CREATE NOTICE OF PLANNING AND PLACEMENT TEAM MEETING                                                         |
|-------------------------------------------------------------------------------------|----------------------------------------------------------------------------------------------------|----------------------------------------------------------------------------------------------------|
| The meeting details will display here will fit the meeting is rescheduled, a new No | th information entered in the Notice of Planning and<br>tice of Planning and Placement Team Meeting shou | Placement Team Meeting document. Click the blue link in this panel to create the document.<br>Id be created. |
| Another meeting notice has already been cre                                         | ated for the purpose of reviewing evaluation results.                                                    |                                                                                                    |
| Meeting Date                                                                        | ✓ Days between R                                                                                         | eferral and PPT 2                                                                                            |
| Current Meeting Information<br>Meeting Scheduling Date<br>01/17/2022                | Meeting Date<br>01/20/2022                                                                               | Days between Referral and PPT 2<br>5                                                                         |
| ~ History of meeting dates                                                          |                                                                                                    |                                                                                                    |
| Prior Scheduling Date 🛧                                                             |                                                                                                    | Prior Meeting Date 📬                                                                                         |
| 01/17/2022                                                                          |                                                                                                    | 01/20/2022                                                                                                   |
|                                                                                     |                                                                                                    | SAVE                                                                                                    |

Figure 49: Scheduling PPT2

### 2.6.1.1. Record of Meeting

After the planning and placement team meeting has been held, the user can create the record of meeting by clicking the link shown in the panel below. Depending on eligibility status, the user may or may not be required to create a Record of Meeting as denoted in this flow chart.

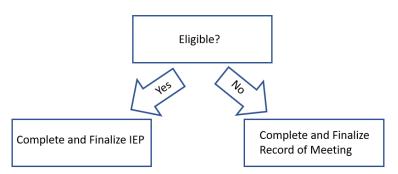

To create the Record of Meeting, click on the blue link in the upper right corner **CREATE RECORD OF MEETING**.

| ~ Record of Meeting                                    | CREATE RECORD OF MEETING |
|--------------------------------------------------------|--------------------------|
| Create the Record of Meeting document from this panel. |                          |
|                                                        | SAVE                     |

Figure 50: Record of Meeting

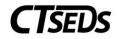

## 2.6.1.2. Meeting Attendance Excusal

If needed, use this panel to create a Planning and Placement Team Attendance Excusal document. Check the box indicating that at least one member of the team was not in attendance, then click the blue link in the upper right corner **CREATE PPT ATTENDANCE EXCUSAL DOCUMENT** to create the excusal document.

| ~ Meeting Attendance Excusal                                                                                                    | CREATE PPT ATTENDANCE EXCUSAL DOCUMENT |
|----------------------------------------------------------------------------------------------------|----------------------------------------|
| indicate whether any of the required participants did not attend the meeting. If that is the case, create the PPT Attendance Excus | sal document from this panel.          |
| At least one of the required participants was not in attendance at the PPT Meeting.                                                |                                        |
| A PPT Attendance Excusal Document is required.                                                                                     |                                        |
|                                                                                                    | SAVE                                   |

Figure 51: Meeting Attendance Excusal

The Planning and Placement Team Attendance Excusal document pop-up panel will open. Complete the document by selecting the appropriate checkboxes, then click **SAVE**. Then the user can click **CREATE DRAFT** to review work, and finally **CREATE FINAL** to generate the final Planning and Placement Team Attendance Excusal document.

| 03/27/2022                       | 01/20/2022                                                                     |                                                                                            | 1957<br>SHOW AL                                                                            |                                                                                                    |
|----------------------------------|--------------------------------------------------------------------------------|--------------------------------------------------------------------------------------------|--------------------------------------------------------------------------------------------|----------------------------------------------------------------------------------------------------|
|                                  |                                                                                |                                                                                            | SHOW AL                                                                                    |                                                                                                    |
|                                  |                                                                                |                                                                                            |                                                                                            | LL                                                                                                    |
|                                  |                                                                                |                                                                                            |                                                                                            |                                                                                                    |
|                                  |                                                                                |                                                                                            |                                                                                            |                                                                                                    |
|                                  |                                                                                |                                                                                            |                                                                                            |                                                                                                    |
| excused                          |                                                                                |                                                                                            |                                                                                            |                                                                                                    |
| Title                            |                                                                                |                                                                                            | Name                                                                                       |                                                                                                    |
| Administrator                    |                                                                                |                                                                                            | Brandon Franklin                                                                           |                                                                                                    |
| Student's General Education Teac | her                                                                            |                                                                                            | Lee Chambers                                                                               |                                                                                                    |
| Special Education Teacher        |                                                                                |                                                                                            | CM One                                                                                     |                                                                                                    |
| General Education Teacher        |                                                                                |                                                                                            | test                                                                                       |                                                                                                    |
|                                  |                                                                                |                                                                                            |                                                                                            |                                                                                                    |
|                                  |                                                                                |                                                                                            |                                                                                            |                                                                                                    |
|                                  |                                                                                |                                                                                            |                                                                                            |                                                                                                    |
|                                  |                                                                                | lified or discussed in this meeting.                                                       |                                                                                            |                                                                                                    |
|                                  | Administrator<br>Student's General Education Teac<br>Special Education Teacher | Title<br>Administrator<br>Student's General Education Teacher<br>Special Education Teacher | Title<br>Administrator<br>Student's General Education Teacher<br>Special Education Teacher | Name       Administrator     Brandon Franklin       Student's General Education Teacher     Lee Chambers       Special Education Teacher     CM One |

Figure 52: Create Meeting Attendance Excusal Document

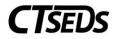

# 2.6.2. Primary Disability

Begin this section by responding to the question. If the answer is no, the student would not qualify for special education. If yes is selected, a primary disability must be selected from a drop-down menu.

| ~ Primary Disability                                                                                                    |      |
|----------------------------------------------------------------------------------------------------|------|
| i Select the primary Disability for the student, if applicable.                                                                                                    |      |
| Does the child have a disability?       Image: Organized state of the state of the |      |
| Primary Disability                                                                                                    | SAVE |

#### Figure 53: Primary Disability

### 2.6.2.1. Determinant Factors

Use this panel to identify determinant factors and adverse effect(s).

| ~ Determinant Factors                                                                                                    |
|----------------------------------------------------------------------------------------------------|
| i This page is used to enter data relevant for determining the student's eligibility/continued eligibility.                                                                                                    |
| Is there an adverse effect on the child's educational performance?                                                                                                    |
| ● Yes O No                                                                                                    |
| Describe                                                                                                    |
|                                                                                                    |
|                                                                                                    |
| Is the child's lack of progress a result of lack of appropriate instruction in reading or math?                                                                                                    |
| A child cannot be determined eligible for special education if the determinant factor is a lack of instruction in math or reading (including phonemic awareness, phonics, vocabulary development, comprehension and fluency). |
| Ves No                                                                                                    |
| Is the student's lack of progress a result of Limited English Proficiency?                                                                                                    |
| A child cannot be determined eligible for special education if the determinant factor is Limited English Proficiency.                                                                                                    |
| ◯ Yes ◯ No                                                                                                    |
| SAVE                                                                                                    |

#### Figure 54: Determinant Factors

### 2.6.2.2. Specific Learning Disability Details

If the student's primary disability is SLD/Dyslexia or Specific Learning Disability, the Determinant Factors panel will not appear, and the user will see the Specific Learning Disability Details panel. On the Specific Learning Disability Details panel, the user can create a Multidisciplinary Evaluation Report for SLD by clicking the blue link **CREATE MULTIDISCPLINARY EVALUATION REPORT FOR SLD**.

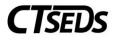

| Specific Lear | rning Disability Details             | CREATE MULTIDIS                                | CIPLINARY EVALUATION REPORT FOR SLD                 |                                    |
|---------------|--------------------------------------|------------------------------------------------|-----------------------------------------------------|------------------------------------|
| i Complete    | e the Multidisciplinary Evaluation R | eport for SLD for the student. The subject-spe | cificworksheets created on the Evaluation Design an | d Consent page are displayed here. |
| Subject-Spec  | ific Worksheets for SLD              |                                                |                                                     |                                    |
| Doc ID        | Date Generated                       | Generated By                                   | Document                                            | Status                             |
| 14185         | 06/07/2022                           | Jane Thompson                                  | Reading Worksheet                                   | Final                              |
|               |                                      |                                                |                                                     | SAVE                               |

Figure 55: Specific Learning Disability Details

This will open a pop-up panel where the report can be generated. The report includes: a panel where the date can be entered, the Section I: Required Evaluation Components panel, the Section II: Specific Learning Disability Eligibility Criteria panel, and the SLD Determination panel.

| Create Multidisciplinary Evaluation Report for Student Suspected of Having a Specific Learning Disability                                                                                                    |       |
|----------------------------------------------------------------------------------------------------|-------|
| ate<br>6/07/2022                                                                                                    |       |
|                                                                                                    | SAVE  |
| Section I: Required Evaluation Components                                                                                                    |       |
| A. Parent or Adult Student Input                                                                                                    |       |
|                                                                                                    |       |
| (Required)                                                                                                    |       |
| B. Instructional Strategies and Interventions Used, and Student-Centered Data Collected (Documentation must be included)                                                                                                    |       |
| it is best practice to include completed Mathematics, Reading, and/or Written Expression Worksheets, as appropriate, to capture all instructional strategies and intervent used, and student-centered data collected, including data-based documentation of repeated assessments of achievement at reasonable intervals, reflecting formal assessment of student progress during instruction. | lions |
| C. Educationally Relevant Medical Findings, if any                                                                                                    |       |

Figure 56: Create MER for Student Suspected of Having SLD

At the bottom of the Create Multidisciplinary Evaluation Report for Student Suspected of Having a Specific Learning Disability document, the user can click the **SAVE** button to save, the **CLOSE** button to close this page, the **CREATE DRAFT** button to create a draft worksheet, or the **CREATE FINAL** button to create a final worksheet.

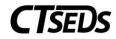

| <ul> <li>SLD Determination</li> </ul>                                                                                                    |            |                   |                    |                      |                    |                 |                         |                  |
|----------------------------------------------------------------------------------------------------|------------|-------------------|--------------------|----------------------|--------------------|-----------------|-------------------------|------------------|
| The Planning and Placement Team has reviewed the information presented and has made the determination that the student O Yes No has a specific learning disability and requires special education and related services |            |                   |                    |                      |                    |                 |                         |                  |
| i Each team member must certify in writing wh separate statement presenting the member's                                                                                                    | conclusion | eport reflects th | ie member's conclu | ision. If this repor | t does not reflect | a team member's | s conclusion, the membe | er must submit a |
| Names of Team Members                                                                                                    |            | Agreement         | with Report        |                      | I                  | f no, reasons a | nd conclusion           |                  |
| Missie Kasey (Check when appropriate) Parent/GuardianName                                                                                                    |            |                   |                    |                      |                    |                 |                         |                  |
| Tim Thompson                                                                                                    |            | ⊖ Yes             | ◯ No               |                      |                    |                 |                         |                  |
| Administrator                                                                                                    | ~          | ⊖ Yes             | ◯ No               |                      |                    |                 |                         |                  |
| General Education Teacher                                                                                                    | ~          | ⊖ Yes             | ◯ No               |                      |                    |                 |                         |                  |
| Examiner/special education instruction                                                                                                    | ~          | ⊖ Yes             | ◯ No               |                      |                    |                 |                         |                  |
| Examiner/pupil personnel services                                                                                                    | ~          | ⊖ Yes             | ◯ No               |                      |                    |                 |                         |                  |
| Other Team Member                                                                                                    |            |                   |                    |                      |                    |                 |                         |                  |
| Enter Title Enter Name                                                                                                    |            | ⊖ Yes             | ◯ No               |                      |                    |                 |                         |                  |
|                                                                                                    |            |                   |                    |                      | CLOSE              | SAVE            | CREATE DRAFT            | CREATE FINAL     |

Figure 57: Create MER Report for Student Suspected of Having SLD

# 2.6.2.3. Eligibility Determination

At the last step, the user will enter the Eligibility Determination which will create an event in CT-SEDS and in the student's History. Also, the user will create the **Prior Written Notice** document, and if necessary, the **Consent for Initial Provision of Special Education Services** document.

| $\sim$ Eligibility Determination                                                                          | ENTER ELIGIBILITY DETERMINATION | CREATE PRIOR WRITTEN NOTICE |  |  |  |  |
|----------------------------------------------------------------------------------------------------|---------------------------------|-----------------------------|--|--|--|--|
| Click "Enter Eligibility Determination" to indicate whether the student meets or does not meet the eligib | lity criteria requirements.     |                             |  |  |  |  |
| In consideration of the reported information, the evaluation team finds                                   |                                 |                             |  |  |  |  |
|                                                                                                    |                                 | SAVE                        |  |  |  |  |

Figure 58: Eligibility Determination

Click on the blue link in the upper right corner **ENTER ELIGIBILITY DETERMINATION** to open the pop-up panel. Once the appropriate checkbox is selected, the user will be able to click **FINALIZE DETERMINATION**.

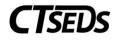

| Enter | Eligibility Determination                                                                                                    | ×    |
|-------|----------------------------------------------------------------------------------------------------|------|
| 0     | If the student was found not eligible for special education and related services, the Date Determined Not Eligible will conclude this evaluation process. |      |
|       | The student meets the eligibility criteria requirements for special education and related services.<br>(Required)                                         |      |
|       | The student does not meet the eligibility criteria requirements for special education and related services. (Required)                                    |      |
|       | CLOSE FINALIZE DETERMINA                                                                                                    | TION |

Figure 59: Enter Eligibility Determination

If the student does not meet the eligibility criteria requirements for special education and related services and the initial evaluation timeline was not met for the student, the staff member will need to select a reason for the delay.

| Enter Eligibility Determination                                                                                                    | $\times$ |
|----------------------------------------------------------------------------------------------------|----------|
| i If the student was found not eligible for special education and related services, the Date Determined Not Eligible will conclude this evaluation process.                     | ^        |
| The student meets the eligibility criteria requirements for special education and related services.                                                                             | . 1      |
| The student does not meet the eligibility criteria requirements for special education and related services.                                                                     | . 1      |
| Date Determined Not Eligible 06/01/2022                                                                                                    |          |
| ✓ Reasons for Delay                                                                                                    |          |
| i The compliance timeline was not met for this student. Please enter a reason for the delay.                                                                                    |          |
| Reason for Delay                                                                                                    |          |
| <ul> <li>Documented request by parent to reschedule or delay the PPT meeting after agreeing to attend at a particular time<br/>and date</li> </ul>                              |          |
| Parent repeatedly failed or refused to produce the child for evaluation                                                                                                    | - 1      |
| <ul> <li>Student hospitalized/extended absence with medical documentation that the student was not available for<br/>evaluation</li> </ul>                                      |          |
| <ul> <li>OTHER: By selecting this option, the district is acknowledging noncompliance with the State's 45-school day initial<br/>evaluation timeline. Explain below.</li> </ul> | •        |
| CLOSE FINALIZE DETERMIN                                                                                                    | IATION   |

Figure 60: Reasons for Delay

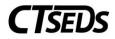

### 2.6.2.4. Prior Written Notice

To create the Prior Written Notice, click the blue link in the upper right corner **CREATE PRIOR WRITTEN NOTICE** from the Eligibility Determination panel. The Prior Written Notice pop-up panel will appear. Follow the prompts and guidance to make the appropriate selections and provide the required narratives.

| ate Prior Written Notice                                                          |                                               |                                                                                                    |
|-----------------------------------------------------------------------------------|-----------------------------------------------|----------------------------------------------------------------------------------------------------|
| Complete all of the following data fields to create refusing.                     | a Prior Written Notice document. A separate P | rior Written Notice document must be created for each action the district is proposing                     |
| tudent<br>Aarty Alvarez                                                           |                                               |                                                                                                    |
| ate<br>1/21/2022 🗂                                                                |                                               |                                                                                                    |
| arent/Guardian(s)<br>Ivarez Dad                                                   |                                               |                                                                                                    |
| arent/Guardian(s)<br>Ivarez Mom                                                   |                                               |                                                                                                    |
|                                                                                   | Figure 61: Create Prior Writte                | en Notice                                                                                                  |
| OSEP District 2 is providing notice of the fol                                    | lowing                                        |                                                                                                    |
| 1 The District is proposing to The District is refusing the request to (Required) | 2<br>initiate<br>change<br>(Required)         | 3 identification/eligibility an evaluation an educational placement the provision of FAPE (IEP) (Required) |
| Description / Reason                                                              |                                               |                                                                                                    |
| Description of the proposed or refused action                                     | N.                                            |                                                                                                    |
| (Required)                                                                        |                                               |                                                                                                    |
| The reason for proposing or refusing to take                                      | action:                                       |                                                                                                    |
| (Required)                                                                        |                                               |                                                                                                    |
| Description (including the date) of each evaluation:                              | ation procedure, assessment, record, or v     | vritten report the school district used as a basis for the proposed/refused                                |
| (Required)                                                                        |                                               | <i>h</i>                                                                                                   |

Figure 62: Create Prior Written Notice

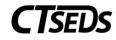

| Date this action will take effect 02/07/2022                                                                                                    |                                                                                      |                  |                      |
|----------------------------------------------------------------------------------------------------|--------------------------------------------------------------------------------------|------------------|----------------------|
| Other options the PPT considered and rejected: Instruction in the general education environment w No other options were considered and rejected Other (Required) | ith supplementary aids and services                                                  |                  |                      |
| Reason for rejecting other options: The student would not receive an appropriate progr Other (Required) Other factors that are relevant to this action:          | ram in the least restrictive environment.                                            |                  |                      |
| There are no other factors that are relevant to the P     Other     (Required)                                                                                   | PT decision                                                                          |                  |                      |
| This notice was:<br>provided to Parent at the PPT meeting<br>e-mailed<br>(Required)                                                                              | <ul> <li>hand delivered</li> <li>sent electronically to the parent portal</li> </ul> | mailed           |                      |
|                                                                                                    |                                                                                      | CLOSE SAVE CREAT | E DRAFT CREATE FINAL |

Figure 63: Create Prior Written Notice

When complete, click **SAVE**. Then click **CREATE DRAFT** to review work, and finally **CREATE FINAL** to generate the final Prior Written Notice document.

### 2.7. Consent for Initial Provision of Special Education

The Consent for Initial Provision of Special Education can be completed in this panel. Users have three choices to acquire consent: have the parent/guardian sign on-screen immediately, send the document electronically to the parent portal for the parent/guardian to review and sign, or generate a hard copy of the document to send or give to the parent/guardian. Once an option is selected, the Create Consent Document button will turn green, and the user will be able to generate the requested document.

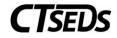

| ∽ Crea               | Create Consent for Initial Provision of Special Education                                                                                                    |                                                           |                                                                                                    |               |  |  |  |  |  |
|----------------------|----------------------------------------------------------------------------------------------------|-----------------------------------------------------------|----------------------------------------------------------------------------------------------------|---------------|--|--|--|--|--|
| 0                    | Indicate the procedural safeguards information if applicable, and select how the parent will sign the consent form, then create the Consent for Initial Provision of Special Education documnet from this panel.                                                                                                    |                                                           |                                                                                                    |               |  |  |  |  |  |
| Conside<br>Bill of R |                                                                                                    | documents at the bottom of the page to share wit          | th parents at this point: Restraint and Seclusion Law, Parent Guide to special Education, an                                              | nd Transition |  |  |  |  |  |
| i<br>Proc            | Procedural Safeguards - upon referral or parent request for evaluation and annually thereafter A Parent's Guide to Special Education in Connecticut - when student is found eligible and at each PPT meeting thereafter BIUIding a Bridge - when student is found eligible and at each PPT meeting once student becomes "transition age" Transition BIII of Rights - annually to parents of students in grades 6 – 12. Restraint/Seclusion - required at the first PPT for the student. Procedural Safeguards |                                                           |                                                                                                    |               |  |  |  |  |  |
|                      | Contact Safeguard Contact<br>DSE Team                                                                                                    | Procedural Safeguard Title<br>District Safeguards Contact | sly this school year. If you would like another copy of the Procedural Safeguards please co<br>Procedural Safeguard Phone<br>777-888-9999 | ontact        |  |  |  |  |  |
| Se                   | Select relevant option for parent signature The parent is in the meeting and will sign the document digitally. The document will be sent electronically to the parent portal for signature. The parent will sign a hard copy of the document.                                                                                                    |                                                           |                                                                                                    |               |  |  |  |  |  |
|                      |                                                                                                    |                                                           | CREATE CONSENT DOCUMENT                                                                                                    | SAVE          |  |  |  |  |  |

*Figure 64: Parental Consent for Initial Provision of Services* 

When the parent signs digitally on-screen immediately or in the parent portal, the date of consent will automatically appear in the Consent Dates panel. If the parent signs a hard copy, the user will need to click on the blue link in the upper right corner **ENTER CONSENT DATE**.

After consent has been entered, a blue link will appear in the upper right corner **ENTER PARENT REVOCATION OF CONSENT**. If the consent to evaluate is revoked, click the blue link and a pop-up panel will appear to enter details.

| ~ Consent Dates                                                                                                    | ENTER PARENT REVOCATION OF CONSENT |
|----------------------------------------------------------------------------------------------------|------------------------------------|
| i This section reflects the student's Consent for Initial Provision of Special Education Dates. This is where the Consent Date can be entered | putside of form creation.          |
| Initial Consent for Provision of Services Date<br>05/01/2022                                                                                  |                                    |
|                                                                                                    | SAVE                               |

Figure 65: Enter Parent Revocation of Consent

#### 2.8. View and Create Additional Documents

On the very last tile of the Referral and Initial Evaluation process, a full listing of all documents created or uploaded will be shown. Additionally, if other documents need to be uploaded or generated, use the appropriate links.

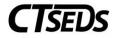

| ~ Create and View Documents        |                                                |                                                           | ATTACH DOCUMENTATION |
|------------------------------------|------------------------------------------------|-----------------------------------------------------------|----------------------|
| i View documents that have been cr | reated for the student in the Referral and Eva | luations process, and create or attach additional relevan | t documents.         |
| ✓ Create Additional Documents      |                                                |                                                           | CREATE DOCUMENT      |
| O Prior Written Notice             | O Notice of PPT Meeting                        | O PPT Record of Meeting                                   |                      |

Figure 66: Create and View Documents

# 3. Targeted Assessment (Non-Three-Year Reevaluation)

The Targeted Assessment is a simple three-step process as shown below. This option will not be available if a student does not have an initial eligibility determination.

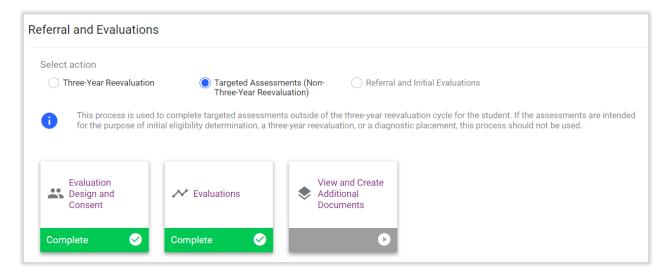

Figure 67: Targeted Assessments Process Tiles

# 3.1. Evaluation Design and Consent

Within the **Evaluation Design and Consent** tile, the user will see demographic information about the student and parents in the first panel. If changes to the parents need to be made, navigate to the Parents page to make the changes. Once the user is satisfied the information is correct, the user can create the Evaluation Design and generate the Consent to Evaluate Document on this page.

# 3.1.1. About this Evaluation

Begin by making a choice. If the first box is selected, an evaluation plan will be created. If the second box is selected a text box will appear so that the user can enter the reason that the Planning and Placement Team is using to conduct an evaluation.

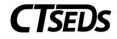

| about this Evaluation                                                                                                    |       |
|----------------------------------------------------------------------------------------------------|-------|
| <ul> <li>Targeted Assessments (Non-Three-Year Reevaluation)</li> </ul>                                                                                                    |       |
| The team determined that an evaluation should be conducted for the following reason:                                                                                                    |       |
| To assess your child's current level of functioning                                                                                                    |       |
| Other (Required)                                                                                                    |       |
| Evaluation Procedures The tests/evaluation procedures listed below were recommended                                                                                                    |       |
| PPT Meeting Date: Reevaluation Planned  mm/dd/yyyy  Recuired)                                                                                                    |       |
| The date you entered does not match any meeting dates captured in the system for this student from Notices of PPT Meetings. Confirm this is the correct date, an necessary, a Notice of PPT Meeting should be created. | ıd if |
|                                                                                                    | SAVE  |

Figure 68: About this Evaluation

### 3.1.2. Assessment Plan

To create the Assessment Plan, Identify the Tests/Evaluation Procedures necessary, select the Areas of Assessment, and use the drop-down menus to identify procedures and evaluators. If the assessment needed is not in the drop-down menu, the user can select Other and type in the assessment. Should

more than one assessment be needed in the same area, click on the green plus sign + and it will populate another drop-down menu.

| ssessr | ment Plan                                                       |                                                                     |                                              |
|--------|-----------------------------------------------------------------|---------------------------------------------------------------------|----------------------------------------------|
|        | noose the areas of assessment and te<br>s/Evaluation Procedures | st/evaluation procedures that will be part of the student's evaluat | ion, and indicate who the evaluator will be. |
|        | Area of Assessment                                              | Test/Evaluation Procedure(s)                                        | Evaluator                                    |
|        | Developmental History                                           | · · ·                                                               | <b></b>                                      |
|        | Observation                                                     | · · ·                                                               | v                                            |
|        | Intellectual/Cognitive Functioning                              | *                                                                   | v                                            |
|        | Academic Performance                                            | · · ·                                                               | <b>`</b>                                     |
|        | Behavioral/Social/Emotional                                     | · · ·                                                               | <b></b>                                      |
|        | Adaptive Behavior                                               | · · ·                                                               | ×                                            |
|        | Communication (Speech/Language)                                 | *                                                                   | <b>`</b>                                     |
|        | Motor Development (Fine)                                        | · · ·                                                               | v                                            |

Figure 69: Assessment Plan

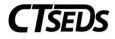

#### When complete, click **SAVE** on this panel.

|          | Assistive Technology                 | +                                      | <b>v</b>                        |                                 | ~                                       |
|----------|--------------------------------------|----------------------------------------|---------------------------------|---------------------------------|-----------------------------------------|
|          | Vocational/Transition                | +                                      | ~                               |                                 | ~                                       |
|          | Health                               | +                                      | <u> </u>                        |                                 | ~                                       |
|          | Vision                               |                                        | ~                               |                                 | ♥                                       |
|          |                                      | •<br>                                  |                                 |                                 | ~                                       |
| ADD MOR  |                                      | +                                      |                                 |                                 |                                         |
|          | ptations or accommodations are to be | considered when indicated by the stude | ent's language, cultural backgr | ound or physical status. Adapta | ations/accommodations required for this |
|          | aptations/accommodations required    |                                        |                                 |                                 |                                         |
| equired) | ations/accommodations required       |                                        |                                 |                                 |                                         |
|          |                                      |                                        |                                 |                                 |                                         |

#### Figure 70: Assessment Plan

**Note:** The Evaluators drop-down menu is populated with the Titles in the system for all the users on the team. If the evaluator is not on the student's team, select Other and type in the title of the evaluator.

### 3.1.3. Consent To Conduct Evaluation

The Consent to Conduct Evaluation can be completed in this panel. Users have three choices to acquire consent: have the parent/guardian sign on-screen immediately, send the document electronically to the parent portal for the parent/guardian to review and sign, or generate a hard copy of the document to send or give to the parent/guardian. Once an option is selected, the Create Consent Document button will turn green and the user will able to generate the requested document.

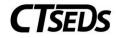

| <ul> <li>Create Consent to Conduct</li> </ul>                                                                                                    | Evaluation Document                                                                                                    |                                        |                                                                                                    |
|----------------------------------------------------------------------------------------------------|----------------------------------------------------------------------------------------------------|----------------------------------------|----------------------------------------------------------------------------------------------------|
| <ul> <li>If the parent chooses to sign finalized.</li> <li>If the parent chooses to sign portal.</li> </ul>                                                | in the parent portal: the system will capture if Consent v                                                                                                    | ether Consent wa<br>was received or if | ne document from this panel.<br>Is received or if the request for Consent was Denied when the document is<br>the request for Consent was Denied when the parent enters the response in the<br>the signed form back, return to this page to enter the Date the District received the |
| The District is Asking for your Consent                                                                                                    | to Conduct:                                                                                                    |                                        |                                                                                                    |
| A three-year reevaluation of the stu Targeted assessments (non-three-y Procedural Safeguards A copy of the Procedural Safeguards                           | tial eligibility determination<br>walvation has already been granted, but additional assessments have<br>dent<br>rear reevaluation)<br>rrds in Special Education is enclosed. |                                        | ary.<br>. If you would like another copy of the Procedural Safeguards please contact                                                                                                    |
| Name<br>CDSE Team                                                                                                    | Title<br>District Safeguards Contact                                                                                                    | at                                     | Phone<br>777-888-9999                                                                                                    |
| Select relevant option for parent signat The parent is in the meeting and The document will be sent electre The parent will sign a hard copy of (Required) | will sign the document digitally.<br>onically to the parent portal for signature.                                                                                             |                                        |                                                                                                    |
|                                                                                                    |                                                                                                    |                                        | CREATE CONSENT DOCUMENT SAVE                                                                                                    |

Figure 71: Parental Consent to Conduct Evaluation

### 3.1.4. Consent Dates

When the parent signs digitally on-screen immediately or in the parent portal, the date of consent will automatically appear in the Consent to Evaluation Status panel. If the parent signs a hard copy, the user will need to click on the blue link in the upper right corner **ENTER CONSENT DATE**.

| ∽ Consent Dates                                          |                                                                                                    | ENTER CONSENT DATE |
|----------------------------------------------------------|----------------------------------------------------------------------------------------------------|--------------------|
| i This section reflects the student's Consent for Evalua | tion Dates. This is where the Consent for Evaluation Date can be entered outside of form creation. |                    |
| Initial Consent for Evaluations Date 04/28/2022          | Consent Date for Additional Assessements for Initial Eligibility                                   |                    |
| Reevaluation Consent Date                                |                                                                                                    |                    |
| Targeted Assessments Consent Date                        |                                                                                                    |                    |
|                                                          |                                                                                                    | SAVE               |
|                                                          |                                                                                                    | SAVE               |

Figure 72: Consent Dates

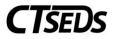

After consent has been entered, a blue link will appear in the upper right corner **ENTER PARENT REVOCATION OF CONSENT** to be used if consent is revoked.

### 3.1.5. Prior Written Notice

To create the Prior Written Notice, select the radio button for Prior Written Notice and click the blue link in the right corner **CREATE DOCUMENT**.

| ~ Documents                                                                                                    | ATTACH DOCUMENTATION  |
|----------------------------------------------------------------------------------------------------|-----------------------|
| i View documents that have been created for the student from this page, and create or attach additional relevant documents. |                       |
| <ul> <li>Create Additional Documents</li> </ul>                                                                             | CREATE DOCUMENT       |
| Prior Written Notice     Notice of PPT Meeting                                                                              |                       |
| No documents have been generated yet for this student.                                                                      |                       |
|                                                                                                    | CREATE DOCUMENT BATCH |

Figure 73: Documents Panel

The Prior Written Notice pop-up panel will appear. Follow the prompts and guidance to make the appropriate selections and provide the required narratives.

| Create         | e Prior Written Notice                                                                                                    |
|----------------|----------------------------------------------------------------------------------------------------|
| 0              | Complete all of the following data fields to create a Prior Written Notice document. A separate Prior Written Notice document must be created for each action the district is proposing or refusing. |
| Studer<br>Mart | nt<br>ty Alvarez                                                                                                    |
| Date<br>03/2   | 27/2022                                                                                                    |
|                | t/Guardian(s)<br>rez Dad                                                                                                    |
|                | t/Guardian(s)<br>rez Mom                                                                                                    |
|                | t/Guardian(s)<br>Alvarez                                                                                                    |
|                | t/Guardian(s)<br>n Alvarez                                                                                                    |

Figure 74: Create Prior Written Notice

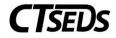

| SEP District 2 is providing notice of the fo         | llowing                                  |                                                                             |
|------------------------------------------------------|------------------------------------------|-----------------------------------------------------------------------------|
| 1                                                    | 2                                        | 3                                                                           |
| The District is proposing to                         | initiate                                 | identification/eligibility                                                  |
| The District is refusing the request to              | change                                   | an evaluation                                                               |
| (Required)                                           | (Required)                               | an educational placement                                                    |
|                                                      |                                          | (Required)                                                                  |
| escription / Reason                                  | n:                                       |                                                                             |
| (Required)                                           |                                          |                                                                             |
| The reason for proposing or refusing to take         | action:                                  |                                                                             |
| (Required)                                           |                                          |                                                                             |
| Description (including the date) of each evaluation: | uation procedure, assessment, record, or | written report the school district used as a basis for the proposed/refused |
| (Required)                                           |                                          | 1                                                                           |

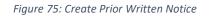

| Date this action will take effect 04/18/2022                                                                                                 |                                                                                      |            |              |              |
|----------------------------------------------------------------------------------------------------|--------------------------------------------------------------------------------------|------------|--------------|--------------|
| Other options the PPT considered and rej Instruction in the general education envir No other options were considered and re Other (Required) | onment with supplementary aids and services                                          |            |              |              |
| Reason for rejecting other options: The student would not receive an approp Other (Required)                                                 | riate program in the least restrictive environment.                                  |            |              |              |
| Other factors that are relevant to this acti There are no other factors that are releva Other (Required)                                     |                                                                                      |            |              |              |
| This notice was:<br>provided to Parent at the PPT meeting<br>e-mailed<br>(Required)                                                          | <ul> <li>hand delivered</li> <li>sent electronically to the parent portal</li> </ul> | ⊖ mailed   |              |              |
|                                                                                                    |                                                                                      | CLOSE SAVE | CREATE DRAFT | CREATE FINAL |

Figure 76: Create Prior Written Notice

When complete, click **SAVE**. Then click **CREATE DRAFT** to review work, and finally **CREATE FINAL** to generate the final Prior Written Notice document.

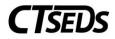

### 3.2. Evaluations

After the Consent to Evaluate has been completed, and evaluations are underway, the results of that work can be documented in the CT-SEDS system. In the Assessments Data/Evaluation tile those assessments specified in the Evaluation Plan will have panels for the user to record the results.

# 3.2.1. Viewing and Completing Evaluations

The top portion of the page lists assessments that have been planned. Complete the required fields and upload additional documentation as necessary for each assessment. Then click **SAVE**.

| Evaluations                                                            |                                                         |                                 |                      |
|------------------------------------------------------------------------|---------------------------------------------------------|---------------------------------|----------------------|
| i This page is used to add or upload evaluation reports f              | or the student.                                         |                                 |                      |
| Evaluation Purpose<br>Initial Evaluation                               |                                                         |                                 |                      |
| <ul> <li>Assessments Data/Evaluations</li> </ul>                       |                                                         |                                 | ATTACH DOCUMENTATION |
| Upload finalized assessment reports for all assessment     Observation | t areas included on the Evaluation Consent document.    |                                 |                      |
| Test/Evaluation Procedure                                              | Evaluator<br>Other Ms. Smith                            |                                 |                      |
| Complete assessment uploaded (Required)                                | Will complete after eligiblity determination (Required) | Will not complete<br>(Required) |                      |
| Additional documents are being uploaded                                |                                                         |                                 |                      |
|                                                                        |                                                         |                                 | SAVE                 |

Figure 77: Assessments Data/Evaluations

Below the Assessment and Evaluation data, a panel will show the student's assessment history. Both the completed assessments and assessments that have been planned but not yet completed will be shown.

| Completed Assessments                                                         |                                               |                 |                                        |        |
|-------------------------------------------------------------------------------|-----------------------------------------------|-----------------|----------------------------------------|--------|
| Area of Assessment 🛧                                                          | Test/Evaluation Procedure 1,                  | Evaluator †     | Date Completed $\uparrow_{\downarrow}$ |        |
| Observation                                                                   | In-Classroom Observation                      | Other Ms. Smith | 02/28/2022                             |        |
|                                                                               |                                               |                 |                                        | 1 Next |
| Assessments Not Complet                                                       |                                               |                 |                                        |        |
| Assessments Not Complet<br>Area of Assessment ↑<br>No data available in table | ed Test/Evaluation Procedure $^{\dagger}_{4}$ |                 | Evaluator 1,                           |        |

Figure 78: History of Assessments

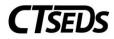

# 3.3. View and Create Additional Documents

On the very last tile of the Targeted Assessment process, a full listing of all documents created or uploaded will be shown. Additionally, if other documents need to be uploaded or generated, use the appropriate links.

| ~ Cr | eate and View Documents                         |                                                  |                                                                 | ATTACH DOCUMENTATION  |
|------|-------------------------------------------------|--------------------------------------------------|-----------------------------------------------------------------|-----------------------|
| 6    | View documents that have been                   | created for the student in the Referral and Eval | uations process, and create or attach additional relevant docur | ments.                |
| `    | <ul> <li>Create Additional Documents</li> </ul> | 5                                                |                                                                 | CREATE DOCUMENT       |
|      | O Prior Written Notice                          | O Notice of PPT Meeting                          | O PPT Record of Meeting                                         |                       |
|      | No documents have been genera                   | ted yet for this student.                        |                                                                 |                       |
|      |                                                 |                                                  |                                                                 | CREATE DOCUMENT BATCH |

Figure 79: View and Create Additional Documents

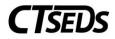

# 4. Three-Year Reevaluation

The Three-Year Reevaluation process has five tiles as shown below. This option will not be possible unless the student already has a Referral and Initial Evaluation.

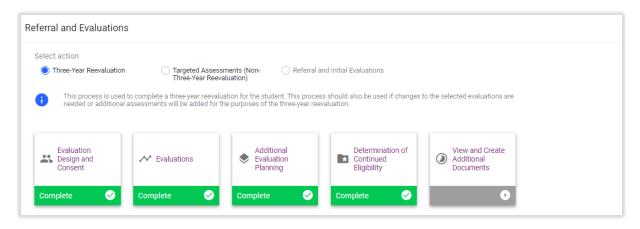

Figure 80: Three-Year Reevaluation Process Tiles

### 4.1. Evaluation Design and Consent

When the user clicks on the **Evaluation Design and Consent** tile, the user will see demographic information about the student and parents appears in the first panel. If changes to the parents need to be made, navigate to the Parents page to make the changes. Once the user is satisfied the information is correct, create the Evaluation Design and generate the Consent to Evaluate Document on this page.

### 4.1.1. About this Evaluation

Begin by making a choice. If the first box is selected, an assessment plan will be created. If the second or third box are selected, prompts for the appropriate actions will appear on the screen.

| Three-     | 'ear Reevaluation                                                                                                    |
|------------|----------------------------------------------------------------------------------------------------|
| The team   | determined that an evaluation should be conducted for the following reason:                                                                                                    |
|            | r with Federal and State regulations which require that each child receiving special education and related services must be reevaluated at least every three years to determ<br>or special education and related services unless the parent and district agree that a reevaluation is unnecessary.             |
| Evaluatio  | Procedures                                                                                                    |
| The        | tests/evaluation procedures listed below were recommended.                                                                                                    |
|            | PPT has determined that no additional tests/evaluations are needed to determine continuing eligibility for special education and related services (and no parent consent i<br>ired) because the existing evaluative information/data is sufficient to determine the student's continued eligibility and needs. |
| The        | district and the parent agree that a reevalution is unnecessary.                                                                                                    |
| (Required) |                                                                                                    |
| mm/dd/     | g Date: Reevaluation Planned                                                                                                    |
|            | The date you entered does not match any meeting dates captured in the system for this student from Notices of PPT Meetings. Confirm this is the correct date, and if<br>necessary, a Notice of PPT Meeting should be created.                                                                                  |
|            |                                                                                                    |

Figure 81: About this Evaluation

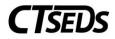

# 4.1.2. Assessment Plan

To create the Assessment Plan, select the Areas of Assessment if necessary, and use the drop-down menus to identify procedures and evaluators. If the assessment needed is not in the drop-down menu, the user can select Other and type in the assessment. Should more than one assessment be needed in the same area, click on the green plus sign + and it will populate another drop-down menu.

| ssessment Plan                                                                                                    |                                    |                              |             |           |  |  |
|----------------------------------------------------------------------------------------------------|------------------------------------|------------------------------|-------------|-----------|--|--|
| Choose the areas of assessment and test/evaluation procedures that will be part of the student's evaluation, and indicate who the evaluator will be. |                                    |                              |             |           |  |  |
|                                                                                                    | Area of Assessment                 | Test/Evaluation Procedure(s) |             | Evaluator |  |  |
|                                                                                                    | Developmental History              | +                            | ~           | v         |  |  |
|                                                                                                    | Observation                        | +                            | <b>v</b>    | <b>v</b>  |  |  |
|                                                                                                    | Intellectual/Cognitive Functioning | +                            | <b>v</b>    | v         |  |  |
|                                                                                                    | Academic Performance               | +                            | v           | v         |  |  |
|                                                                                                    | Behavioral/Social/Emotional        | +                            | <b>v</b>    | v         |  |  |
|                                                                                                    | Adaptive Behavior                  | +                            | <b>v</b>    | v         |  |  |
|                                                                                                    | Communication (Speech/Language)    | +                            | V           | v         |  |  |
|                                                                                                    | Motor Development (Fine)           | +                            | <b>&gt;</b> | · · · ·   |  |  |

Figure 82: Assessment Plan

When complete, click **SAVE** on this panel.

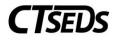

|       |                                 | Assistive Technology                | +                                               | ~                                | v                                                           |
|-------|---------------------------------|-------------------------------------|-------------------------------------------------|----------------------------------|-------------------------------------------------------------|
|       |                                 | Vocational/Transition               | +                                               | <u> </u>                         | v                                                           |
|       |                                 | Health                              | +                                               | ~                                | v                                                           |
|       |                                 | Vision                              | +                                               | ~                                | v                                                           |
|       |                                 |                                     | +                                               |                                  | v                                                           |
| Speci | ation are<br>No adaj<br>Adaptat | tations or accommodations are to be | considered when indicated by the student's lang | uage, cultural background or phy | vsical status. Adaptations/accommodations required for this |
|       |                                 |                                     |                                                 |                                  | SAVE                                                        |

#### Figure 83: Assessment Plan

**Note:** The Evaluators drop-down menu is populated with the Titles in the system for all the users on the team. Add any desired evaluators to the student's team on the Team page.

#### 4.1.3. Consent To Conduct Evaluation

The Consent to Conduct Evaluation can be completed in this panel. Users have three choices to acquire consent: have the parent/guardian sign on-screen immediately, send the document electronically to the parent portal for the parent/guardian to review and sign, or generate a hard copy of the document to

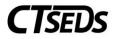

send or give to the parent/guardian. Once an option is selected, the Create Consent Document button will turn green and the user will be able to generate the requested document.

| <ul> <li>Create Consent to Conduct Evaluation Doe</li> </ul>                                                                                                    | cument                                                                                   |                                       |                                                            |                                         |           |
|----------------------------------------------------------------------------------------------------|------------------------------------------------------------------------------------------|---------------------------------------|------------------------------------------------------------|-----------------------------------------|-----------|
| Select the type of consent requested and how the<br>If the parent chooses to sign digitally during the mi-<br>finalized. If the parent chooses to sign in the parent portal: th<br>portal. If the parent chooses to sign a hard copy of the Co-<br>signed form.                                                                                                    | eeting: the system will capture whether Co<br>he system will capture if Consent was rece | onsent was rece<br>eived or if the re | eived or if the request for C<br>equest for Consent was De | enied when the parent enters the respon | se in the |
| The District is Asking for your Consent to Conduct:                                                                                                    |                                                                                          |                                       |                                                            |                                         |           |
| <ul> <li>An initial evaluation of the student.</li> <li>The district will not proceed with an initial evaluation without your writte</li> <li>Additional assessments for initial eligibility determine</li> <li>Select this option if consent for initial evaluation has already been</li> <li>A three-year reevaluation of the student</li> <li>Targeted assessments (non-three-year reevaluation)</li> <li>Procedural Safeguards</li> <li>A copy of the Procedural Safeguards in Special Educate</li> <li>Name</li> </ul> | ination<br>n granted, but additional assessments have been deer<br>tion is enclosed.     |                                       | u would like another copy (                                | of the Procedural Safeguards please cor | ntact     |
|                                                                                                    | E Team                                                                                   | at                                    | 777-888-9999                                               |                                         |           |
| Select relevant option for parent signature The parent is in the meeting and will sign the documer The document will be sent electronically to the parent The parent will sign a hard copy of the document. (Required)                                                                                                    | · · ·                                                                                    |                                       |                                                            |                                         |           |
|                                                                                                    |                                                                                          |                                       |                                                            | CREATE CONSENT DOCUMENT                 | SAVE      |

Figure 84: Parental Consent to Conduct Evaluation

When the parent signs digitally on-screen immediately or in the parent portal, the date of consent will automatically appear in the Consent to Evaluation Status panel. If the parent signs a hard copy, the user will need to click on the blue link in the upper right corner **ENTER CONSENT DATE**.

| ✓ Consent Dates                                 |                                                                                                    | ENTER CONSENT DATE |
|-------------------------------------------------|----------------------------------------------------------------------------------------------------|--------------------|
| ; This section reflects the student's Consent   | for Evaluation Dates. This is where the Consent for Evaluation Date can be entered outside of form creation. |                    |
| Initial Consent for Evaluations Date 04/28/2022 | Consent Date for Additional Assessements for Initial Eligibility                                             |                    |
| Reevaluation Consent Date                       |                                                                                                    |                    |
| Targeted Assessments Consent Date               |                                                                                                    |                    |
|                                                 |                                                                                                    | SAVE               |

Figure 85: Consent Dates

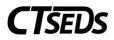

After consent has been entered, a blue link will appear in the upper right corner **ENTER PARENT REVOCATION OF CONSENT**. If the consent to evaluate is revoked, click the blue link and a pop-up panel will appear to enter details.

| ✓ Consent Dates                                         | ENTER PARENT REVOCATION OF CONSENT                                                                 |
|---------------------------------------------------------|----------------------------------------------------------------------------------------------------|
| This section reflects the student's Consent for Evaluat | tion Dates. This is where the Consent for Evaluation Date can be entered outside of form creation. |
| Initial Consent for Evaluations Date<br>04/28/2022      | Consent Date for Additional Assessements for Initial Eligibility                                   |
| Reevaluation Consent Date 05/01/2022                    |                                                                                                    |
| Targeted Assessments Consent Date                       |                                                                                                    |
|                                                         | SAVE                                                                                               |

Figure 86: Parent Revocation of Consent

#### 4.1.4. Prior Written Notice

To create the Prior Written Notice, select the radio button for Prior Written Notice and click on the blue link in the right corner **CREATE DOCUMENT**.

| ~ Documents                                                                                                    | ATTACH DOCUMENTATION  |
|----------------------------------------------------------------------------------------------------|-----------------------|
| i View documents that have been created for the student from this page, and create or attach additional relevant documents. |                       |
| ~ Create Additional Documents                                                                                               | CREATE DOCUMENT       |
| Prior Written Notice     Notice of PPT Meeting                                                                              |                       |
| No documents have been generated yet for this student.                                                                      |                       |
|                                                                                                    | CREATE DOCUMENT BATCH |

Figure 87: Documents Panel

The Prior Written Notice pop-up panel will appear. Follow the prompts and guidance to make the appropriate selections and provide the required narratives.

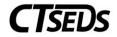

| Creat        | e Prior Written Notice                                                                                                    |
|--------------|----------------------------------------------------------------------------------------------------|
| 0            | Complete all of the following data fields to create a Prior Written Notice document. A separate Prior Written Notice document must be created for each action the district is proposing or refusing. |
| Stude<br>Mar | ent<br>ty Alvarez                                                                                                    |
| Date<br>03/2 | 27/2022                                                                                                    |
|              | nt/Guardian(s)<br>arez Dad                                                                                                    |
|              | nt/Guardian(s)<br>arez Mom                                                                                                    |
|              | nt/Guardian(s)<br>Alvarez                                                                                                    |
|              | nt/Guardian(s)<br>n Alvarez                                                                                                    |

Figure 88: Create Prior Written Notice

| OSEP District 2 is providing notice of the following                              |                                       |                                                                                                    |  |  |  |
|-----------------------------------------------------------------------------------|---------------------------------------|----------------------------------------------------------------------------------------------------|--|--|--|
| 1 The District is proposing to The District is refusing the request to (Required) | 2<br>initiate<br>change<br>(Required) | 3<br>identification/eligibility<br>an evaluation<br>an educational placement<br>the provision of FAPE (IEP)<br>(Required) |  |  |  |
| Description / Reason Description of the proposed or refused action:               |                                       |                                                                                                    |  |  |  |
| (Required) The reason for proposing or refusing to take ac                        | tion:                                 |                                                                                                    |  |  |  |
| (Required)           Description (including the date) of each evaluat action:     | ion procedure, assessment, re         | cord, or written report the school district used as a basis for the proposed/refused                                      |  |  |  |
| (Required)                                                                        |                                       | 13                                                                                                    |  |  |  |

Figure 89: Create Prior Written Notice

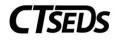

| Date this action will take effect 04/18/2022                                                                  |                                                              |            |              |              |
|----------------------------------------------------------------------------------------------------|--------------------------------------------------------------|------------|--------------|--------------|
| Other options the PPT considered and rejected:                                                                | oplementary aids and services                                |            |              |              |
| No other options were considered and rejected                                                                 |                                                              |            |              |              |
| Other (Required)                                                                                              |                                                              |            |              |              |
| ()                                                                                                    |                                                              |            |              |              |
| Reason for rejecting other options:                                                                           |                                                              |            |              |              |
| The student would not receive an appropriate program in                                                       | the least restrictive environment.                           |            |              |              |
| Other                                                                                                    |                                                              |            |              |              |
| (Required)                                                                                                    |                                                              |            |              |              |
| Other factors that are relevant to this action:<br>There are no other factors that are relevant to the PPT de | reision                                                      |            |              |              |
|                                                                                                    | CISION                                                       |            |              |              |
| (Required)                                                                                                    |                                                              |            |              |              |
| This notice was:                                                                                              |                                                              |            |              |              |
| provided to Parent at the PPT meeting                                                                         | hand delivered                                               | mailed     |              |              |
| e-mailed                                                                                                    | <ul> <li>sent electronically to the parent portal</li> </ul> |            |              |              |
| (Required)                                                                                                    |                                                              |            |              |              |
|                                                                                                    |                                                              |            |              |              |
|                                                                                                    |                                                              | CLOSE SAVE | CREATE DRAFT | CREATE FINAL |

Figure 90: Create Prior Written Notice

When complete, click **SAVE**. Then click **CREATE DRAFT** to review work, and finally **CREATE FINAL** to generate the final Prior Written Notice document.

#### 4.2. Evaluations

After the Consent to Evaluate has been completed, and evaluations are underway, the results of that work is required to be documented in the CT-SEDS system. In the Assessments Data/Evaluation panel those assessments specified in the Assessment Plan will have panels for the user to record the results.

### 4.2.1. Viewing and Completing Evaluations

The top portion of the page lists assessments that have been planned. Complete the required fields and upload additional documentation as necessary for each assessment. Then click **SAVE**.

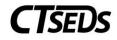

| Evaluations                                                                                                    |                                                                        |  |                      |  |  |  |  |
|----------------------------------------------------------------------------------------------------|------------------------------------------------------------------------|--|----------------------|--|--|--|--|
| i This page is used to add or upload evaluation re                                                                           | This page is used to add or upload evaluation reports for the student. |  |                      |  |  |  |  |
| Evaluation Purpose<br>Initial Evaluation                                                                                     |                                                                        |  |                      |  |  |  |  |
| <ul> <li>Assessments Data/Evaluations</li> </ul>                                                                             |                                                                        |  | ATTACH DOCUMENTATION |  |  |  |  |
| <ul> <li>Upload finalized assessment reports for all asse</li> <li>Observation</li> </ul>                                    | ssment areas included on the Evaluation Consent document.              |  |                      |  |  |  |  |
| Test/Evaluation Procedure<br>In-Classroom Observation                                                                        |                                                                        |  |                      |  |  |  |  |
| Complete assessment uploaded Will complete after eligiblity determination Will not complete (Required) (Required) (Required) |                                                                        |  |                      |  |  |  |  |
| Additional documents are being uploaded                                                                                      |                                                                        |  |                      |  |  |  |  |
|                                                                                                    |                                                                        |  | SAVE                 |  |  |  |  |

Figure 91: Assessment Data/Evaluations

Below the Assessment and Evaluation data, a panel will show the student's assessment history. Both the completed assessments and assessments that have been planned but not yet completed will be shown.

| Completed Assessments  |                                                   |                 |                                       |                  |
|------------------------|---------------------------------------------------|-----------------|---------------------------------------|------------------|
| Area of Assessment 🛧   | Test/Evaluation Procedure $\uparrow_{\downarrow}$ | Evaluator 📬     | Date Completed                        | † <sub>↓</sub>   |
| Observation            | In-Classroom Observation                          | Other Ms. Smith | 02/28/2022                            |                  |
|                        |                                                   |                 |                                       | Previous 1 Next  |
|                        |                                                   |                 |                                       | TTEVIOUS T TVEXT |
| Assessments Not Comple |                                                   |                 |                                       | TTEVIOUS T NEAL  |
| Area of Assessment 🛧   | ted<br>Test/Evaluation Procedure *+               |                 | Evaluator †                           | TIENOUS T NEAL   |
|                        |                                                   |                 | Evaluator $\hat{\gamma}_{\downarrow}$ | Previous Next    |

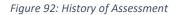

#### 4.3. Additional Evaluation Planning

If the user selected the Additional Evaluation Option for Specific Learning Disability or Diagnostic Placement on the Evaluate Design and Consent page, this page will have information to be completed. If the PPT is considering Specific Learning Disability (SLD), this page will allow the user to create Subject-Specific Worksheets. If the PPT has determined that a Diagnostic Placement/Trial Placement is necessary, this page will allow the user to gain parental consent for Trial Placement and note Diagnostic Goals and Trial Placement Services.

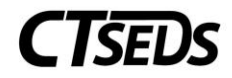

# 4.3.1. Suspected Specific Learning Disability Details

If the user selected the Additional Evaluation Option for Specific Learning Disability on the Evaluation Design and Consent page, the Suspected Specific Learning Disability Details panel will appear. The user is instructed to complete the relevant documentation using the Subject Specific Worksheets and a checkbox will appear allowing the user to select that an extension to the evaluation timeline is needed if applicable.

| ∽ Susp | <ul> <li>Suspected Specific Learning Disability Details</li> </ul>                                                                                                    |                                                |  |  |  |
|--------|----------------------------------------------------------------------------------------------------|------------------------------------------------|--|--|--|
| •      | Complete the relevant documentation related to the determination of specific learning disability for the student using the available subje specific worksheets are for Reading, Mathematics, and Written Expression. | ct-specific worksheets. The available subject- |  |  |  |
| _      | xtension to the evaluation timeline is needed                                                                                                    |                                                |  |  |  |
| ~ T    | meline extension for SLD                                                                                                    | CREATE EXTENSION OF EVAL TIMELINE              |  |  |  |
| e      | Complete the Extension of Evaluation Timeline document to capture the timeline extension for Specific Learning Disability.                                                                                           |                                                |  |  |  |
|        |                                                                                                    | SAVE                                           |  |  |  |

Figure 93: Suspected Specific Learning Disability Details

If an extension to the evaluation timeline is needed, the user should click on the blue link **CREATE EXTENSION OF EVAL TIMELINE**. The user will see a pop-up panel to Create Extension of Evaluation Timeline for a Student Suspected of a Specific Learning Disability.

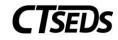

| Create Extension of Evaluation Timeline for a Student Suspected of a Specific Learning Disability                                                                      |
|----------------------------------------------------------------------------------------------------|
| i This document should only be finalized once the district has received a response from the parent.                                                                    |
| Date<br>06/07/2022                                                                                                    |
| Student<br>Missie Kasey                                                                                                    |
| Select Parent/Guardian(s)                                                                                                    |
| Tim Thompson                                                                                                    |
| Due to the reason(s) specified below, your child's evaluation for special education and related services will not be completed within the evaluation timeline.         |
| Reason(s):                                                                                                    |
| <ul> <li>Insufficient information to document that student's learning difficulties are not the result of a lack of appropriate instruction.</li> <li>Other:</li> </ul> |
| The evaluation will be completed and the PPT meeting to determine the child's eligibility for special education and related services will be held on or before:        |
| Date mm/dd/yyyy 🛅                                                                                                    |
| The evaluation timeline may be extended only if both the district and parent agree to the extension.                                                                   |
| The parent and the school district agree to the extension and the proposed completion date indicated above.                                                            |
| The parent and the school district do not agree to the extension. Reason (optional):                                                                                   |
|                                                                                                    |
| CLOSE SAVE CREATE DRAFT CREATE FINAL                                                                                                    |

Figure 94: Create Extension of Evaluation Timeline

The user can create the Subject Specific Worksheets on the Documents panel. The user should select the applicable worksheet and click the blue link **CREATE DOCUMENT** to complete the Subject Specific Worksheet for Reading, Mathematics, or Written Expression.

| Documents |                                         |                          |                                                                             |                  | CH DOCUMENTATIO  |
|-----------|-----------------------------------------|--------------------------|-----------------------------------------------------------------------------|------------------|------------------|
| i Vi      | ew documents that hav                   | e been created for the s | student from this page, and create or attach additional relevant documents. |                  |                  |
|           |                                         |                          |                                                                             |                  |                  |
| ✓ Crea    | te Additional Docu                      | iments                   |                                                                             | CRE              | EATE DOCUMENT    |
|           | te Additional Docu<br>Reading Worksheet |                          | Aathematics Worksheet OWritten Expression Worksheet                         | CRE              | EATE DOCUMENT    |
|           |                                         |                          | Nathematics Worksheet Oversion Worksheet                                    | CRE<br>Status †, | Include in Batch |
| ⊖ F       | Reading Worksheet                       | <u> </u>                 | $\cup$                                                                      |                  |                  |

Figure 95: Subject Specific Worksheets

This will open up a pop-up panel where the worksheet can be completed.

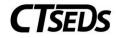

| Reading Worksheet                                                                                                    |
|----------------------------------------------------------------------------------------------------|
| Create Reading Worksheet                                                                                                    |
| The information on this Reading Worksheet must be completed for all elementary, middle, and high school students who have been referred to special education due to a suspected learning disability that affects Reading to capture all instructional strategies and interventions used, and student-centered data collected, including data-based documentation of repeated assessments of achievement at reasonable intervals, reflecting formal assessment of student progress during instruction. This information should generally be gathered prior to a referral to special education as part of early intervention (i.e., alternative procedures required to be implemented in regular education under the Regulations of CT State Agencies §10-76d-7). (All boxes must be checked with appropriate documentation provided.) |
| NOTE: Please see Guidelines for Identifying Children with Learning Disabilities for more information regarding instructions on completing the worksheet.                                                                                                    |
| Section 1. Core General Education Curriculum (Tier I)                                                                                                    |
| 1. Core General Education Reading Instruction (Tier I)                                                                                                    |
| Student has participated in daily general education reading/language arts instruction using scientific research-based practices provided to the entire class by the general education teacher.                                                                                                    |
| Description of Instruction Provided                                                                                                    |
| General education instruction should involve a comprehensive, district-wide reading curriculum, aligned to Connecticut Core Standards, which addresses all important areas of reading including phonemic awareness, phonics, reading fluency, vocabulary, and comprehension (e.g., through read-alouds, systematic phonics instruction, word study and structural analysis, fluency-building activities, explicit vocabulary instruction, literature think-alouds, comprehension strategy instruction):                                                                                                    |
| Describe                                                                                                    |
| 2. Small Group/Differentiated Instruction by General Education Teacher (Tier 1)  Student has participated in small group, differentiated reading instruction by the classroom teacher as part of Tier I general education instruction (i.e., for all students). Appropriate materials, at the student's instructional level, have been used with integrity and sufficiency (i.e., consistently, over a period of time).  Description – How Core Curriculum was Differentiated to Meet Individual Student Needs in Small Group Setting:  Describe                                                                                                    |
|                                                                                                    |
| 3. Progress Monitoring Assessments (Tier 1)                                                                                                    |
| Continuous progress monitoring has been provided to establish a basis for instructional decisions and to document a student's response to instruction.                                                                                                    |
| Progress monitoring results, in the form of a graph and in the form of a chart/table have been included. The chart/table below may be used in place of a separate chart/table.                                                                                                    |
| Description/Source of Evidence of Progress Monitoring: ADD SOURCE OF EVIDENCE                                                                                                    |
| Skills/Competencies Targeted Tier I Assessments Student's Baseline Data Student's Target/Benchmark Student's Progress Monitoring Data Student's Current Performance Edit                                                                                                    |

Figure 96: Subject Specific Worksheet

Please note the blue links to **ADD SOURCE OF EVIDENCE**. When clicked, these will open up a pop-up panel to add a Description/Source of Evidence of Progress Monitoring. The user can click **SAVE** to save and return to the worksheet or **SAVE AND ADD ANOTHER** to add additional sources of evidence.

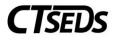

| Description/Source of Evidence of Progress Monitoring:                                                        | $\times$ |
|----------------------------------------------------------------------------------------------------|----------|
| Skills/Competencies Targeted (e.g., phonemic awareness, phonics, reading fluency, vocabulary, comprehension)  | -        |
| Skills/Competencies Targeted                                                                                  |          |
| Tier I Assessments (e.g., curriculum based measurement, curriculum-based assessments, diagnostic assessments) | - 1      |
| Tier I Assessment                                                                                             |          |
| Student's Baseline Data                                                                                       |          |
| Date<br>mm/dd/yyyy 🛅 Results                                                                                  |          |
| Student's Target/ Benchmark/ Grade-level Expectation                                                          |          |
| Target_Benchmark                                                                                              |          |
| Student's Progress Monitoring Data                                                                            | - 1      |
| Date MDD MORE Results                                                                                         |          |
| CLOSE SAVE AND ANOTHER                                                                                        | SAVE     |

Figure 97: Description/Source of Evidence of Progress Monitoring

At the bottom of the Subject Specific Worksheet, the user can click the **SAVE** button to save, the **CLOSE** button to close this page without saving, the **CREATE DRAFT** button to create a draft worksheet, or the **CREATE FINAL** button to create a final worksheet.

| The student has not made sufficient progress in the supplemental/intensive intervention(s) implemented above, that appropriately target their specific skill weaknesses. Despite attempts to improve, individualize, and intensify the intervention, the student is not on a trajectory to catch up. |                               |           |  |
|----------------------------------------------------------------------------------------------------|-------------------------------|-----------|--|
| lame of the Person(s) responsible for completing Section 4                                                                                                    | Date Completed<br>mm//dd/yyyy |           |  |
|                                                                                                    | CLOSE SAVE CREATE DRAFT       | CREATE FI |  |

Figure 98: Subject Specific Worksheet

### 4.3.2. Trial Placement and Consent Document

If a Trial/Diagnostic Placement is appropriate, use the following panel to generate the document. Add Diagnostic Goals and Objectives by clicking on the blue link **ADD DIAGNOSTIC GOALS** and add any Trial Placement Services by clicking on the blue link **ADD TRIAL PLACEMENT SERVICES**. Once the user has completed all required fields, the **CREATE CONSENT DOCUMENT** button will be enabled and the document can be created.

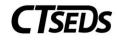

| Trial Placement Consent Document                                                                                                    |   |
|----------------------------------------------------------------------------------------------------|---|
| Fill in the details regarding the student's Trial Placement. Click "Create Consent Form" to generate the document for parent consent.                                                                                                    |   |
| ationale for Trial Placement 🛈                                                                                                    | _ |
| Describe                                                                                                    |   |
| Required)                                                                                                    |   |
| Instructional Site(s) of Trial Placement       General Education Setting Less<br>or more non-disabled peers       General Education Setting Less<br>than 50% non-disabled peers       Resource Setting       Separate Setting/Program         Related Service Setting       Related Service Setting       Community-Based Setting 50%<br>or more non-disabled peers |   |
| Community-Based Setting Less<br>than 50% non-disabled peers                                                                                                    |   |
| Other (Required)                                                                                                    |   |
| ocation                                                                                                    |   |
| The location is fully or partially outside of the student's enrolled school                                                                                                    |   |

Figure 99: Trial Placement Consent Document

Users have three choices to acquire consent: have the parent/guardian sign on-screen immediately, send the document electronically to the parent portal for the parent/guardian to review and sign, or generate a hard copy of the document to send or give to the parent/guardian. Once an option is selected, the Create Consent Document button will turn green and the user will be able to generate the requested document.

| Diagnostic Goal(s) and                                                            | 1 Objectives                                                                                                    | ADD DIAGNOSTIC GOAL            |
|-----------------------------------------------------------------------------------|----------------------------------------------------------------------------------------------------|--------------------------------|
| Goals should be bas<br>reviewed every two                                         | sed on the PPT's outstanding evaluation questions. Progress on objectives should be measured with the information/da weeks. | ata that will be collected and |
| Goal                                                                              | Objectives                                                                                                    | Edit Delete                    |
| al Placement Services                                                             |                                                                                                    | ADD TRIAL PLACEMENT SERVICE    |
| Enter the types and                                                               | amounts of any services needed to conduct the Trial Placement.                                                              |                                |
| Service                                                                           | Description                                                                                                    | Edit Delete                    |
|                                                                                   |                                                                                                    | Eart Delete                    |
| elect relevant option for pare                                                    | ent signature                                                                                                    | Edit Delete                    |
|                                                                                   | ent signature<br>eting and will sign the document digitally.                                                                |                                |
| The parent is in the mee                                                          |                                                                                                    | Eun Dunne                      |
| ·                                                                                 | eting and will sign the document digitally.<br>ent electronically to the parent portal for signature.                       | eun benne                      |
| The parent is in the mean<br>The document will be so<br>The parent will sign a ha | eting and will sign the document digitally.<br>ent electronically to the parent portal for signature.                       |                                |

Figure 100: Trial Placement Consent Document

When the parent signs digitally on-screen immediately or in the parent portal, the date of consent will automatically appear in the Consent to Evaluation Status panel. If the parent signs a hard copy, the user will need to click on the blue link in the upper right corner **ENTER CONSENT DATE**.

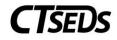

| ✓ Trial Placement Consent Date                                                                                                    | ENTER CONSENT DATE |
|----------------------------------------------------------------------------------------------------|--------------------|
| The section reflects the student's Consent for Trial Placement Dates. This is where the Consent Date can be entered outside of form creation. |                    |
|                                                                                                    | SAVE               |

Figure 101: Trial Placement Consent Date

After consent has been entered, a blue link will appear in the upper right corner ENTER PARENT REVOCATION OF CONSENT.

| ✓ Trial | Placement Consent Date                                                                                                    | ENTER PARENT REVOCATION OF CONSENT |
|---------|----------------------------------------------------------------------------------------------------|------------------------------------|
| 0       | The section reflects the student's Consent for Trial Placement Dates. This is where the Consent Date can be entered outside of form cre | ation.                             |
|         | Parent agrees.                                                                                                    |                                    |
|         | Consent Date for Diagnostic Placement                                                                                                   |                                    |
|         |                                                                                                    |                                    |
|         |                                                                                                    | SAVE                               |

Figure 102: Enter Parent Revocation of Consent

If the consent to evaluate is revoked, click the blue link and a pop-up panel will appear to enter details.

| Enter Parent Revocation of Consent                        | ×          |
|-----------------------------------------------------------|------------|
| i Note: Select the details for the revocation of consent. |            |
| Consent Revoked?                                          |            |
| ○ Yes                                                     |            |
| (Required)                                                |            |
| Date Received mm/dd/yyyy 💼                                |            |
| (Required)                                                |            |
|                                                           | CLOSE SAVE |

Figure 103: Enter Parent Revocation of Consent

### 4.4. Determination of Continued Eligibility

The final step in the Three-Year Reevaluation process is the **Determination of Continued Eligibility**. Information from throughout the process will be pulled forward and available for the user here. Confirm the demographic and parent information and schedule the meeting to review the Evaluation Results in the first panel.

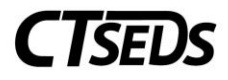

### 4.4.1. Scheduling a Meeting: Review 3-Year Reevaluation Results

On this panel, click the blue link in the upper right corner **CREATE NOTICE OF PLANNING AND PLACEMENT TEAM MEETING**.

The pop-up panel to create the notice will appear. Complete the required and other appropriate fields and click **SAVE** when all the information has been entered.

| - Scheduling a meeting: Review 3-ץ                                         | ear Reevaluation Results                                                                                               | CREATE NOTICE OF PLANNING AND PLACEMENT TEAM MEETING                                             |
|----------------------------------------------------------------------------|----------------------------------------------------------------------------------------------------|--------------------------------------------------------------------------------------------------|
|                                                                            | ith information entered in the Notice of Planning and Place<br>tice of Planning and Placement Team Meeting should be c | ment Team Meeting document. Click the blue link in this panel to create the document.<br>reated. |
| Another meeting notice has already been cree<br>Meeting Date<br>02/09/2022 | ated for the purpose of reviewing evaluation results.                                                                  |                                                                                                  |
| Current Meeting Information                                                |                                                                                                    |                                                                                                  |
| Meeting Scheduling Date 02/01/2022                                         | Meeting Date 02/09/2022                                                                                                |                                                                                                  |
| ✓ History of meeting dates                                                 |                                                                                                    |                                                                                                  |
| Prior Scheduling Date 个                                                    | Prior                                                                                                    | Meeting Date $\uparrow_{\downarrow}$                                                             |
| 02/01/2022                                                                 | 02/0                                                                                                    | 9/2022                                                                                           |
| 02/01/2022                                                                 | 02/1                                                                                                    | 0/2022                                                                                           |
|                                                                            |                                                                                                    | SAVE                                                                                             |

Figure 104: Create Notice of Planning and Placement Team Meeting

### 4.4.1.1. Record of Meeting

After the planning and placement team meeting has been held to determine continued eligibility, the user must create the record of meeting if the PPT determines that the student is no longer eligible for special education and related services. Depending on eligibility status, the user may or may not be required to create a Record of Meeting as denoted in this flow chart.

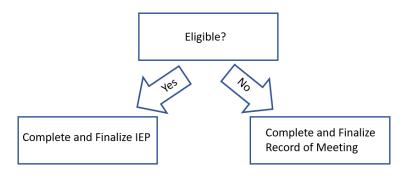

To create the Record of Meeting, click on the blue link in the upper right corner **CREATE RECORD OF MEETING**.

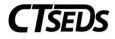

| ~ Record of Meeting                                      | CREATE RECORD OF MEETING |
|----------------------------------------------------------|--------------------------|
| i Create the Record of Meeting document from this panel. |                          |
|                                                          | SAVE                     |

Figure 105: Record of Meeting

In the pop-up panel, select from the Associated PPT Meeting Notice list the meeting to create a record for.

| te Record of | PPT Meeting              |                                      |                                            |                              |
|--------------|--------------------------|--------------------------------------|--------------------------------------------|------------------------------|
| Select Asso  | ciated PPT Meeting Notic | e                                    |                                            |                              |
| Select 🛧     | Date Created 斗           | Meeting Date $\uparrow_{\downarrow}$ | Meeting Purpose(s) $\uparrow_{\downarrow}$ | Document ID 1+               |
|              | 03/27/2022               | 01/20/2022                           |                                            | 1957                         |
|              |                          |                                      |                                            | SHOW ALL                     |
|              |                          |                                      | CLOSE S                                    | AVE CREATE DRAFT CREATE FINA |

Figure 106: Create Record of PPT Meeting

Provide responses to the prompts and complete the required information.

| Select one               | of the following                                                             |
|--------------------------|------------------------------------------------------------------------------|
| O The s                  | student does not have an individualized education program (IEP) at this time |
| Restr                    | raint/Seclusion Review                                                       |
| 🔵 Mani                   | ifestation Determination                                                     |
| 🔵 The s                  | student's currently valid IEP was reviewed and is not being revised.         |
| Meeting Date<br>01/20/20 |                                                                              |

Figure 107: Create Record of Meeting Options

After the PPT meeting has occurred, document attendees by checking the box for each person who attended the meeting.

| Meeting Attendees                   |                  |                  |                            |
|-------------------------------------|------------------|------------------|----------------------------|
| Title                               | Name             | Attended Meeting | Included on Meeting Notice |
| Father                              | Alvarez Dad      |                  | Yes                        |
| Mother                              | Alvarez Mom      |                  | Yes                        |
| Father                              | Dad Alvarez      |                  | Yes                        |
| Mother                              | Mom Alvarez      |                  | Yes                        |
| Administrator                       | Brandon Franklin |                  | Yes                        |
| Student's General Education Teacher | Lee Chambers     |                  | Yes                        |
| Special Education Teacher           | CM One           |                  | Yes                        |

Figure 108: Create Record of Meeting

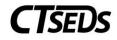

| Reminder: If a required member of the PPT is not present at the meeting, a PPT Attendance document must be created.                   |
|----------------------------------------------------------------------------------------------------|
| Summary                                                                                                    |
|                                                                                                    |
| (Required)                                                                                                    |
| Recommendations                                                                                                    |
|                                                                                                    |
| (Required)                                                                                                    |
| ADD MORE                                                                                                    |
| The following documents were provided to the parent(s) at this meeting on MeetingDate or sent electronically with parental permission |
| Procedural Safeguards in Special Education                                                                                            |
| Parental Notification of the Laws Relating to Physical Restraint and Seclusion in the Public Schools                                  |
| A Parent's Guide to Special Education                                                                                                 |
| IEP Manual                                                                                                    |
| Building a Bridge                                                                                                    |
| Transition Bill of Rights                                                                                                    |
| Other                                                                                                    |
|                                                                                                    |
| Other                                                                                                    |
|                                                                                                    |
| CLOSE SAVE CREATE DRAFT CREATE FINAL                                                                                                  |
|                                                                                                    |

Figure 109: Create Record of Meeting

When completed, click **SAVE**. Then click **CREATE DRAFT** to review the document and **CREATE FINAL** when satisfied all information is correct.

### 4.4.1.2. Meeting Attendance Excusal

If needed, use this panel to create a Planning and Placement Team Attendance Excusal document. Check the box indicating that at least one member of the team was not in attendance, then click the blue link in the upper right corner **CREATE PPT ATTENDANCE EXCUSAL DOCUMENT** to create the excusal document.

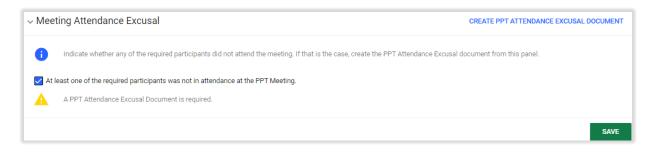

Figure 110: Meeting Attendance Excusal

The Planning and Placement Team Attendance Excusal document pop-up panel will open. Complete the document by selecting the appropriate checkboxes, then click **SAVE**. Then the user can click **CREATE DRAFT** to review work, and finally **CREATE FINAL** to generate the final Planning and Placement Team Attendance Excusal document.

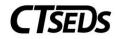

| Select 个                                                                                                    | Date Created 1                               | Meeting Date $\uparrow_{\downarrow}$ | Meeting Purpose(s) $\uparrow_{\downarrow}$ | Document ID 1+                   |
|----------------------------------------------------------------------------------------------------|----------------------------------------------|--------------------------------------|--------------------------------------------|----------------------------------|
| <ul> <li>Image: A set of the set of the</li></ul> | 03/27/2022                                   | 01/20/2022                           |                                            | 1957                             |
| rting Date<br>/20/2022<br>eam member                                                                                                    | to be excused                                |                                      |                                            |                                  |
|                                                                                                    |                                              |                                      |                                            |                                  |
| Select                                                                                                    | Title                                        |                                      |                                            | Name                             |
| Select                                                                                                    | Title<br>Administrator                       |                                      |                                            | Name<br>Brandon Franklin         |
|                                                                                                    |                                              | Teacher                              |                                            |                                  |
| Select                                                                                                    | Administrator                                | Teacher                              |                                            | Brandon Franklin                 |
| Select                                                                                                    | Administrator<br>Student's General Education | Teacher                              |                                            | Brandon Franklin<br>Lee Chambers |

Figure 111: Meeting Attendance Excusal Document

# 4.4.2. Primary Disability

Begin this section by responding to the question. If the answer is no, the student would not qualify for special education. If yes is selected, a primary disability must be selected from a drop-down menu.

| ~ Primary Disability                                            |      |
|-----------------------------------------------------------------|------|
| i Select the primary Disability for the student, if applicable. |      |
| Does the child have a disability?                               |      |
| Yes     No                                                      |      |
| Primary Disability 🗸                                            |      |
|                                                                 |      |
|                                                                 | SAVE |

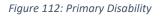

# 4.4.2.1. Determinant Factors

Use this panel to identify determinant factors and adverse effect(s).

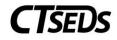

| ~ Determinant Factors                                                                                                    |
|----------------------------------------------------------------------------------------------------|
| i This page is used to enter data relevant for determining the student's eligibility/continued eligibility.                                                                                                    |
| Is there an adverse effect on the child's educational performance?                                                                                                    |
| ● Yes ONO                                                                                                    |
| Describe                                                                                                    |
| Is the child's lack of progress a result of lack of appropriate instruction in reading or math?<br>A child cannot be determined eligible for special education if the determinant factor is a lack of instruction in math or reading (including phonemic awareness, phonics, vocabulary development, comprehension and fluency). |
| Ves No                                                                                                    |
| Is the student's lack of progress a result of Limited English Proficiency?                                                                                                    |
| A child cannot be determined eligible for special education if the determinant factor is Limited English Proficiency.                                                                                                    |
| ○ Yes ○ No                                                                                                    |
| SAVE                                                                                                    |

Figure 113: Determinant Factors

# 4.4.2.2. Specific Learning Disability Details

If the student's primary disability is SLD/Dyslexia or Specific Learning Disability, the Determinant Factors panel will not appear, and the user will see the Specific Learning Disability Details panel. On the Specific Learning Disability Details panel, the user can create a Multidisciplinary Evaluation Report for SLD by clicking the blue link **CREATE MULTIDISCPLINARY EVALUATION REPORT FOR SLD**.

| pecific Learning Disability Details CREATE MULTIDISCIPLINARY EVALUATION REPORT FOR SLD |                                     |                                                |                                                     |                                    |  |  |  |  |
|----------------------------------------------------------------------------------------|-------------------------------------|------------------------------------------------|-----------------------------------------------------|------------------------------------|--|--|--|--|
| Complete                                                                               | the Multidisciplinary Evaluation Re | eport for SLD for the student. The subject-spe | cificworksheets created on the Evaluation Design an | d Consent page are displayed here. |  |  |  |  |
| ubject-Speci                                                                           | ific Worksheets for SLD             |                                                |                                                     |                                    |  |  |  |  |
| Doc ID                                                                                 | Date Generated                      | Generated By                                   | Document                                            | Status                             |  |  |  |  |
| 14185                                                                                  | 06/07/2022                          | Jane Thompson                                  | Reading Worksheet                                   | Final                              |  |  |  |  |

Figure 114: Specific Learning Disability Details

This will open a pop-up panel where the report can be generated. The report includes: a panel where the date can be entered, the Section I: Required Evaluation Components panel, the Section II: Specific Learning Disability Eligibility Criteria panel, and the SLD Determination panel.

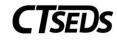

| <ul> <li>Create Multidisciplinary Evaluation Report for Student Suspected of Having a Specific Learning Disability</li> </ul>                                                                                                    |
|----------------------------------------------------------------------------------------------------|
| Date<br>06/07/2022                                                                                                    |
| SAVE                                                                                                    |
| Section I: Required Evaluation Components                                                                                                    |
| A. Parent or Adult Student Input                                                                                                    |
|                                                                                                    |
| (Required)                                                                                                    |
| B. Instructional Strategies and Interventions Used, and Student-Centered Data Collected (Documentation must be included)                                                                                                    |
| It is best practice to include completed Mathematics, Reading, and/or Written Expression Worksheets, as appropriate, to capture all instructional strategies and interventions used, and student-centered data collected, including data-based documentation of repeated assessments of achievement at reasonable intervals, reflecting formal assessment of student progress during instruction. |
| C. Educationally Relevant Medical Findings, if any                                                                                                    |

Figure 115: Create MER for Student Suspected of Having SLD

At the bottom of the Create Multidisciplinary Evaluation Report for Student Suspected of Having a Specific Learning Disability document, the user can click the **SAVE** button to save, the **CLOSE** button to close this page, the **CREATE DRAFT** button to create a draft worksheet, or the **CREATE FINAL** button to create a final worksheet.

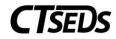

| SLD Determination                                                                                                    |   |           |             |  |       |               |               |              |
|----------------------------------------------------------------------------------------------------|---|-----------|-------------|--|-------|---------------|---------------|--------------|
| The Planning and Placement Team has reviewed the information presented and has made the determination that the student       Yes       No         has a specific learning disability and requires special education and related services       Each team member must certify in writing whether this report reflects the member's conclusion. If this report does not reflect a team member's conclusion, the member must submit a separate statement presenting the member's conclusion. |   |           |             |  |       |               |               |              |
| Names of Team Members                                                                                                    |   | Agreement | with Report |  | If    | no, reasons a | nd conclusion |              |
| Missie Kasey (Check when appropriate) Parent/GuardianName                                                                                                    |   |           |             |  |       |               |               |              |
| Tim Thompson                                                                                                    |   | ⊖ Yes     | ◯ No        |  |       |               |               |              |
| Administrator                                                                                                    | ~ | ⊖ Yes     | ◯ No        |  |       |               |               |              |
| General Education Teacher                                                                                                    | ~ | ⊖ Yes     | ◯ No        |  |       |               |               |              |
| Examiner/special education instruction                                                                                                    | ~ | ⊖ Yes     | ◯ No        |  |       |               |               |              |
| Examiner/pupil personnel services                                                                                                    | ~ | ⊖ Yes     | ◯ No        |  |       |               |               |              |
| Other Team Member                                                                                                    |   |           |             |  |       |               |               |              |
| Enter Title Enter Name                                                                                                    |   | ⊖ Yes     | ○ No        |  |       |               |               |              |
|                                                                                                    |   |           |             |  | CLOSE | SAVE          | CREATE DRAFT  | CREATE FINAL |

Figure 116: Create MER Report for Student Suspected of Having SLD

# 4.4.2.3. Eligibility Determination

At the last step, the user will enter the Eligibility Determination which will create an event in CT-SEDS and in the student's History. Also, the user will create the **Prior Written Notice** document, and if necessary, the **Consent for Initial Provision of Special Education Services** document.

| ~ Eligibility Determination                                                                                                    | ENTER ELIGIBILITY DETERMINATION | CREATE PRIOR WRITTEN NOTICE |
|----------------------------------------------------------------------------------------------------|---------------------------------|-----------------------------|
| Click "Enter Eligibility Determination" to indicate whether the student meets or does not meet the eligibility                                                   | ity criteria requirements.      |                             |
| In consideration of the reported information, the evaluation team finds                                                                                          |                                 |                             |
| The student <b>meets</b> the eligibility criteria requirements for Special Education Services and Related Services.<br>Primary Disability<br>Learning Disability |                                 |                             |
| Eligibility Determination Date 08/06/2021                                                                                                    |                                 |                             |
|                                                                                                    |                                 | SAVE                        |

Figure 117: Eligibility Determination

Click on the blue link in the upper right corner **ENTER ELIGIBILITY DETERMINATION** to open the pop-up panel. Once the appropriate checkbox is selected, the user will be able to click **FINALIZE DETERMINATION**.

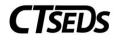

| Enter Eligil                     | bility Determination                                                                                                    | ×  |
|----------------------------------|----------------------------------------------------------------------------------------------------|----|
|                                  | he student was found not eligible for special education and related services, the Date Determined Not Eligible will<br>nclude this evaluation process. |    |
|                                  | The student meets the eligibility criteria requirements for special education and related services.                                                    |    |
|                                  | The student does not meet the eligibility criteria requirements for special education and related services.                                            |    |
| Primary Disabil<br>Learning Di   |                                                                                                    |    |
| Eligibility Deterr<br>08/06/2021 |                                                                                                    |    |
|                                  | CLOSE FINALIZE DETERMINATION                                                                                                    | ON |

Figure 118: Enter Eligibility Determination

### 4.4.2.4. Prior Written Notice

To create the Prior Written Notice, click the blue link in the upper right corner **CREATE PRIOR WRITTEN NOTICE** from the Eligibility Determination panel. The Prior Written Notice pop-up panel will appear. Follow the prompts and guidance to make the appropriate selections and provide the required narratives.

| Create Prior Written Notice |                                                                                                    |  |  |
|-----------------------------|----------------------------------------------------------------------------------------------------|--|--|
| •                           | Complete all of the following data fields to create a Prior Written Notice document. A separate Prior Written Notice document must be created for each action the district is proposing or refusing. |  |  |
| Stude<br>Mart               | int<br>ty Alvarez                                                                                                    |  |  |
| Date<br>01/2                | 21/2022 🖻                                                                                                    |  |  |
|                             | rt/Guardian(s)<br>rez Dad                                                                                                    |  |  |
|                             | r/Guardian(s)<br>rez Mom                                                                                                    |  |  |

Figure 119: Create Prior Written Notice

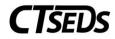

| 1                                           | 2          | 3                          |
|---------------------------------------------|------------|----------------------------|
| The District is proposing to                | initiate   | identification/eligibility |
| The District is refusing the request to     | change     | an evaluation              |
| (Required)                                  | (Required) | an educational placement   |
|                                             |            | (Required)                 |
| scription / Reason                          |            |                            |
| Description of the proposed or refused acti | on:        |                            |
| Required)                                   |            | /                          |
| The reason for proposing or refusing to tak | e action:  |                            |
|                                             |            |                            |
|                                             |            | /                          |
| (Required)                                  |            |                            |

#### Figure 120: Create Prior Written Notice

| Date this action will take effect 02/07/2022          |                                           |            |              |              |
|-------------------------------------------------------|-------------------------------------------|------------|--------------|--------------|
| Other options the PPT considered and rejected:        |                                           |            |              |              |
| Instruction in the general education environment w    | vith supplementary aids and services      |            |              |              |
| No other options were considered and rejected         |                                           |            |              |              |
| Other<br>(Required)                                   |                                           |            |              |              |
| Reason for rejecting other options:                   |                                           |            |              |              |
| The student would not receive an appropriate prog     | ram in the least restrictive environment. |            |              |              |
| Other                                                 |                                           |            |              |              |
| (Required)                                            |                                           |            |              |              |
| Other factors that are relevant to this action:       |                                           |            |              |              |
| There are no other factors that are relevant to the F | PPT decision                              |            |              |              |
| Other                                                 |                                           |            |              |              |
| (Required)                                            |                                           |            |              |              |
| This notice was:                                      |                                           |            |              |              |
| provided to Parent at the PPT meeting                 | hand delivered                            | mailed     |              |              |
| e-mailed<br>(Required)                                | sent electronically to the parent portal  |            |              |              |
|                                                       |                                           | CLOSE SAVE | CREATE DRAFT | CREATE FINAL |
|                                                       |                                           | CLOSE SAVE | CREATE DRAFT | CREATE FINAL |

Figure 121: Create Prior Written Notice

When complete, click **SAVE**. Then click **CREATE DRAFT** to review work, and finally **CREATE FINAL** to generate the final Prior Written Notice document.

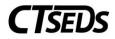

# 4.4.2.5. Consent Dates and Revocation of Consent

The date of Consent for Initial Provision of Special Education is shown in this panel. If parental consent is revoked, click on the blue link in the upper right corner **ENTER PARENT REVOCATION OF CONSENT** and a pop-up panel will appear to enter details.

| Consent Dates                                                                                                    | ENTER PARENT REVOCATION OF CONSENT |
|----------------------------------------------------------------------------------------------------|------------------------------------|
| i This section reflects the student's Consent for Initial Provision of Special Education Dates. This is where the Consent Date can be enter | red outside of form creation.      |
| Initial Consent for Provision of Services Date<br>05/01/2022                                                                                |                                    |
|                                                                                                    | SAVE                               |

#### Figure 122: Consent Dates

| Enter Parent Revocation of Consent                        |            |  |
|-----------------------------------------------------------|------------|--|
| i Note: Select the details for the revocation of consent. |            |  |
| Consent Revoked?                                          |            |  |
| ⊖ Yes                                                     |            |  |
| (Required)                                                |            |  |
| Date Received<br>mm/dd/yyyy                               |            |  |
|                                                           |            |  |
|                                                           | CLOSE SAVE |  |

#### Figure 123: Enter Parent Revocation of Consent

#### 4.5. View and Create Additional Documents

On the very last tile of the Three-Year Reevaluation process, a full listing of all documents created or uploaded will be shown. Additionally, if other documents need to be uploaded or generated, use the appropriate links.

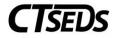

| ∼ Cr | eate and View Documents                         |                                                 |                                                                 | ATTACH DOCUMENTATION  |
|------|-------------------------------------------------|-------------------------------------------------|-----------------------------------------------------------------|-----------------------|
| 6    | View documents that have been c                 | reated for the student in the Referral and Eval | uations process, and create or attach additional relevant docum | ients.                |
|      | <ul> <li>Create Additional Documents</li> </ul> |                                                 |                                                                 | CREATE DOCUMENT       |
|      | O Prior Written Notice                          | O Notice of PPT Meeting                         | O PPT Record of Meeting                                         |                       |
| 4    | No documents have been generat                  | ed yet for this student.                        |                                                                 |                       |
|      |                                                 |                                                 |                                                                 | CREATE DOCUMENT BATCH |

Figure 124: Create and View Documents